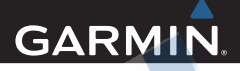

# Edge® 810 Používateľská príručka

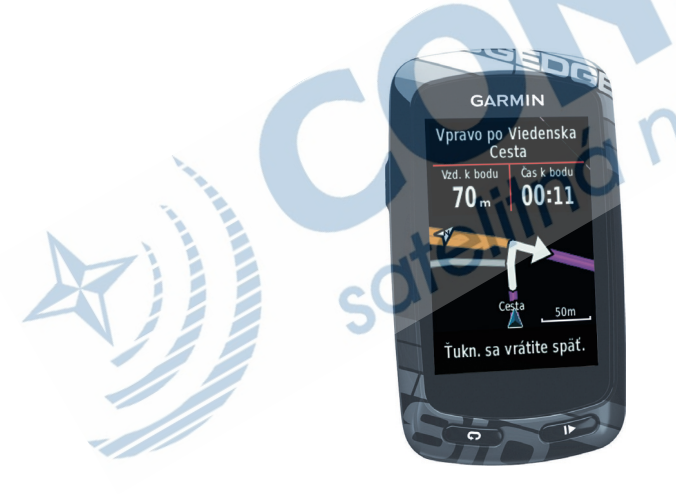

Všetky práva vyhradené. Okrem toho, ako je výslovne uvedené v tomto dokumente, nesmie byť žiadna časť tejto príručky reprodukovaná, kopírovaná, prenášaná, distribuovaná, načítavaná alebo uložená na akomkoľvek úložnom médiu, pre akýkoľvek účel, bez zvláštneho predchádzajúceho písomného súhlasu spoločnosti Garmin. Garmin týmto udeľuje povolenie načítať jednu kópiu tejto príručky na harddisk alebo iné elektronické úložné médium na prezeranie a vytlačiť jednu kópiu tejto príručky alebo akejkoľvek revízie k nej za predpokladu, že takáto elektronická alebo vytlačená kópia tejto príručky musí obsahovať kompletný text tejto doložky o autorských právach a za ďalšieho predpokladu, že je prísne zakázaná akákoľvek neschválená komerčná distribúcia tejto príručky alebo akejkoľvek revízie k nej.

Informácie v tomto dokumente môžu byť zmenené bez predchádzajúceho upozornenia. Garmin si vyhradzuje právo na zmenu alebo zlepšovanie svojich produktov a na zmenu obsahu bez povinnosti upozorniť osobu alebo organizáciu na takéto zmeny alebo zlepšenia.

Navštívte webovú stránku Garmin (www.garmin. com) pre aktualizácie a doplnkové informácie týkajúce sa používania tohto alebo iných produktov Garmin.

Garmin® je obchodná značka spoločnosti Garmin Ltd. alebo jej pobočiek, zaregistrovaná v USA a ďalších krajinách. Garmin Training Center®, Auto Pause®, Auto Lap®, Virtual Partner®, Edge™, Garmin Connect™, GSC™10, Dynastream™, ANT™ a ANT+Sport™ sú obchodné značky spoločnosti Garmin Ltd. alebo jej pobočiek. Tieto obchodné značky nesmú byť používané bez výslovného povolenia spoločnosti Garmin.

MicroSD™ je obchodná značka The SD Card Association. Windows® je registrovaná obchodná značka Microsoft Corporation v Spojených štátoch a/alebo ďalších krajinách. Mac® je registrovaná obchodná značka Apple Computer, Inc. Ostatné obchodné značky a obchodné názvy sú majetkom svojich príslušných majiteľov.

## Obsah

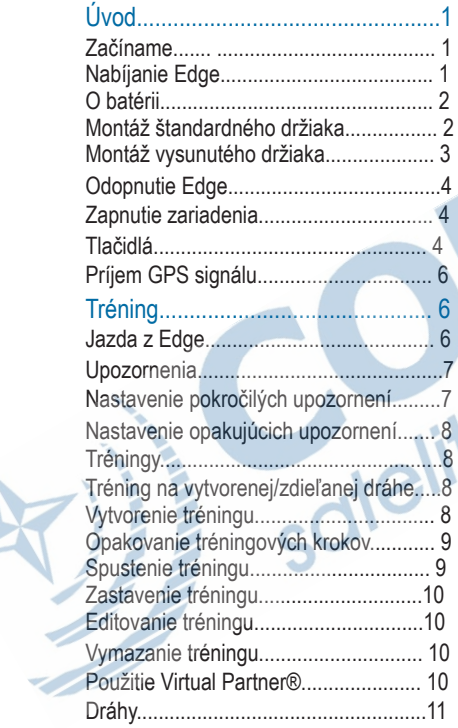

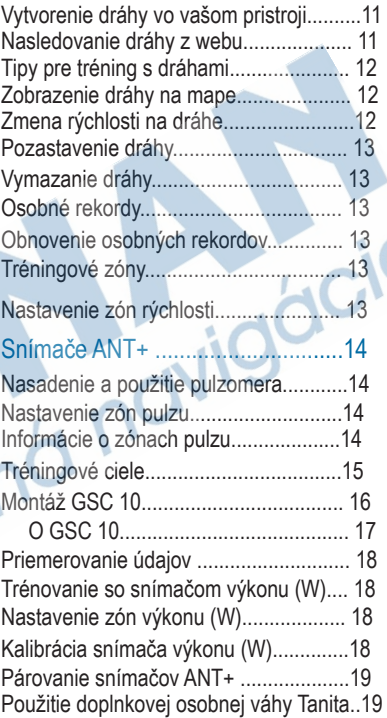

Obsah i

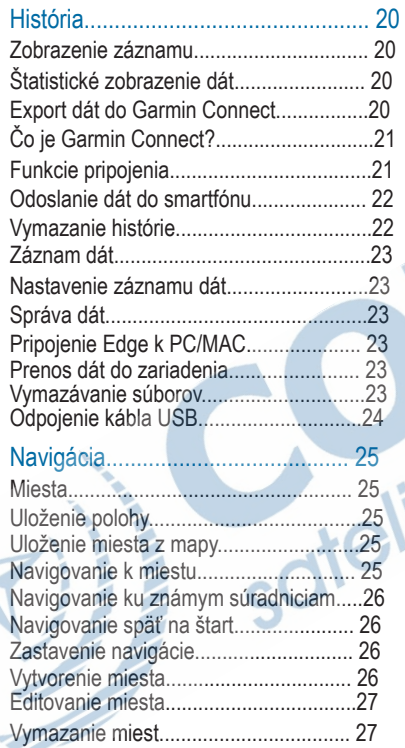

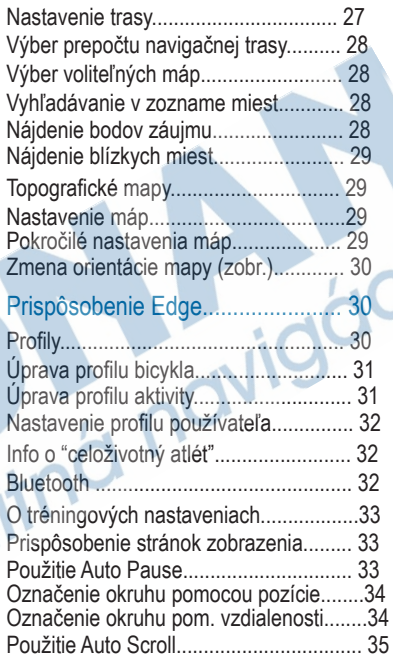

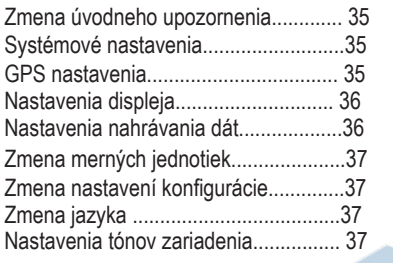

### Časové zóny......................................... 37 Informácie o zariadení.................... 37

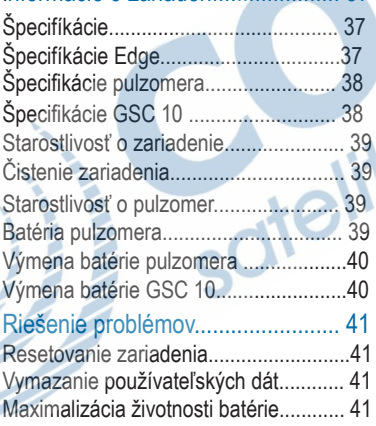

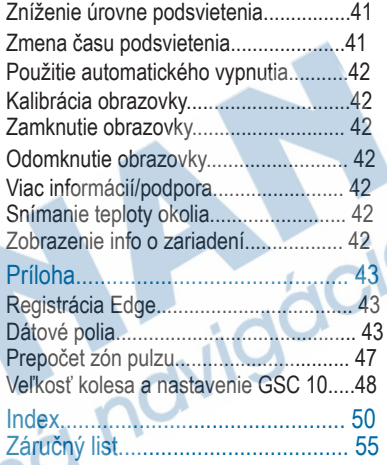

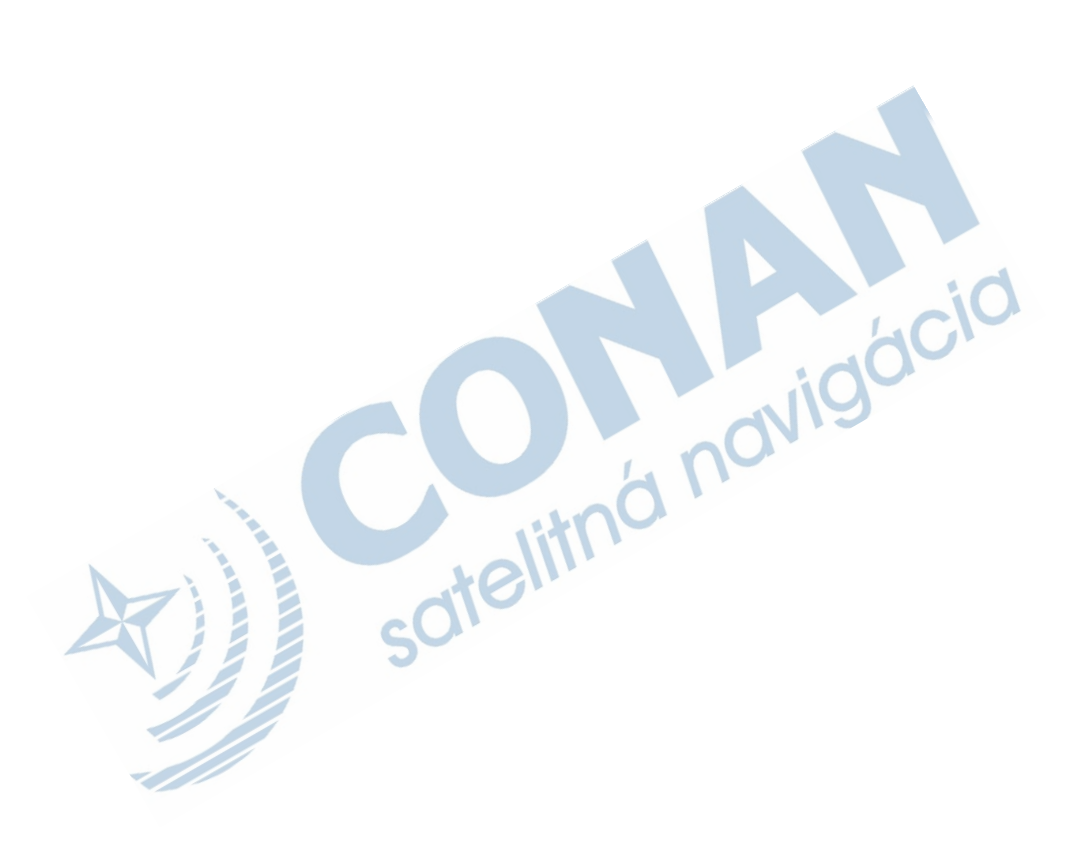

# Úvod

Pozrite si príručku *Dôležité informácie o bezpečnosti a produkte* v balení, kde nájdete upozornenia spojené s produktom a iné dôležité informácie.

Predtým, ako začnete alebo zmeníte akýkoľvek cvičebný/tréningový program, vždy sa poraďte so svojím lekárom.

### Začíname

Ak používate zariadenie prvýkrát, mali by ste vykonať úvodné kroky pre nastavenie zariadenia a oboznámenie sa základnými funkciami.

- 1Nabite prístroj (strana 1). 2Nainštalujte Edge do držiaka (strana 2). 3Zapnite zariadenie (strana 4). 4Zabezpečte príjem sat. signálu (strana 6). 5Zajazdite si s Edge (strana 6). 6Zaregistrujte zariadenie (strana 43).
- 7Nahrajte dát z vašej jazdy na Garmin Connect™ (strana 20).

## Nabíjanie zariadenia

#### ODPORÚČANIE V UPOZORNENIE

Aby ste zabránili korózii, pred nabíjaním a pripojením k počítaču, dôkladne vysušte port mini-USB, ochranný kryt a okolie.

Edge je napájaný vstavanou lítium-ion batériou, ktorú môžete napájať AC nabíjačkou alebo cez USB kábel, ktorý je v balení.

**POZNÁMKA**: Edge sa odporúča nabíjať pri teplote od 0°C až do 50°C. 1Vytiahnite ochranný kryt proti dažďu À z mini-USB portu. 2.

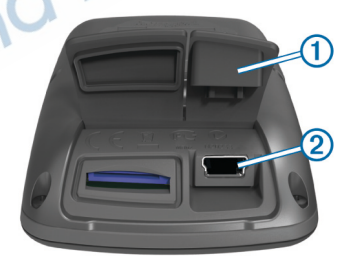

2Zapojte mini USB kábel do konektora mini USB na Edge.

3Pripojte USB koniec kábla do AC nabíjačky alebo do USB portu počítača.

4Zastrčte nabíjačku AC do štandardnej zásuvky v stene. Pri pripojení zariadenia k zdroju napájania, sa prístroj zapne.

5Úplne nabite prístroj. Plne nabitá batéria by mala vydržať po dobu cca 15 hodín (v závislosti od použitia, kým ju bude potrebné opäť nabiť.

### **O batérii**

#### **VAROVANIE**

Tento produkt obsahuje lithium-ion batériu. Pozrite si príručku *Dôležité bezpečnostné informácie a informácie o produkte* v balení Edge pre výstrahy a ďalšie dôležité informácie.

### **Montáž štandardného držiaka**

Pre čo najlepší GPS príjem, umiestnite bicyklový držiak tak, aby bol Edge orientovaný smerom ku oblohe. Držiak môžete upevniť na predstavec (strana 3) alebo na riadidlá.

- 1Vyberte si vhodné a bezpečné miesto pre montáž Edge, tak aby ste mohli bezpečne ovládať bicykel.
- 2Umiestnite gumenný disk ① na zadnú stranu držiaka. Výčnelky zapadnú do drážok zadnej časti.

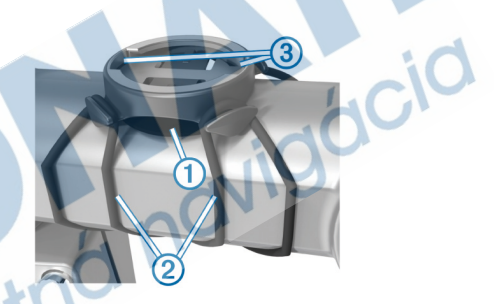

3Umiestnite držiak na predstavec.

- 4Bezpečne pripevnite držiak dvomi gum. páskami (viď. obr.) 2.
- 5Umiestnite Edge, tak aby zapadol do drážok Â.
- 6Opatrne ho zatlačte a otočte Edge v smere hodinových ručičiek, až kým zapadne do správne polohy.

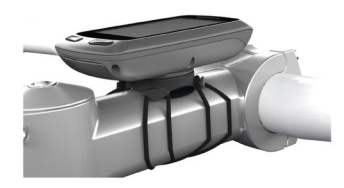

### Montáž vysunutého držiaka

1Vyberte si vhodné a bezpečné miesto pre montáž Edge tak, aby ste mohli bezpečne ovládať bicykel.

2Pomocou šesťhranného kľúča odmon tujte skrutku  $\mathbb D$  z obímky riadidiel  $\mathbb Q$ 

 $\bigcap$ 

- 4Ak je priemer riadidiel 26 mm a menej, umiestnite gumenú podložku okolo riadidiel.
- 5Upevnite držiak okolo riadidiel (a okolo gumennej podložky). Pri väčšom priemere riadidiel (31.8 mm), nemusíte použiť gumennú podložku.

6Dotiahnite skrutku.

POZNÁMKA: Garmin® odporúča špecifikáciu 7 lbf-in. (0.8 N-m).

Pravidelne kontrolujte stav a pevnosť držiaka.

7Umiestnite Edge tak, aby zapadol do zárezov v držiaku 5.

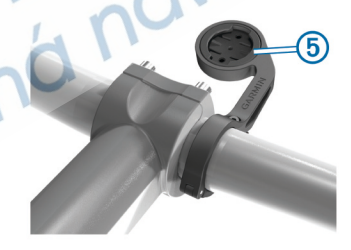

3Ak chcete zmeniť orientáciu držiaka, odstráňte dve skrutky na zadnej strane držiaka 3, pootočte kolísku Ã, a dotiahnite skrutky.

3

8Mierne stlačte nadol a otočte prístroj v smere hodinových ručičiek, kým nezapadne.

### Odmontovanie Edge

1Pootočte Edge v proti smere hodinových ručičiek.

2Vytiahnite Edge z držiaka.

### Zapnutie zariadenia

Pri prvom zapnutí zariadenia, budete vyzvaní na konfiguráciu nastavení systému a profilov (strana 30).

1 Podržte (1).

2 Postupujte podľa pokynov na displeji.

3Ak balenie vášho Edge obsahuje aj dodatočné snímače (pulzomer alebo GSC™10), aktivujte snímače ANT+™ počas konfigurácie, keď budete vyzvaný. Pre viac informácií o voliteľných snímačoch ANT+ pozrite stranu 14.

Tlačidlá

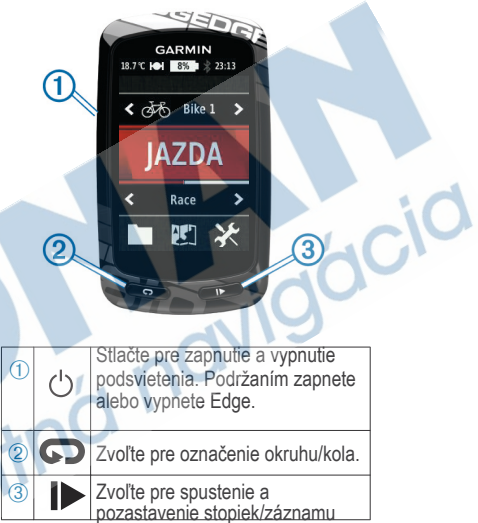

Domovská obrazovka

Domovská obrazovka ponúka rýchly prístup ku všetkých funkciám prístroja.

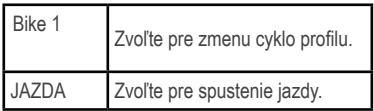

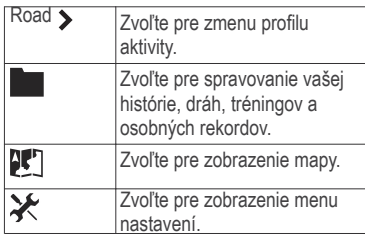

Použitie dotykovej obrazovky

- Základné ovládacie prvky dostupné počas aktivity na tréning. stránkach (stopky, navigácia, iné) si zobrazíte dotykom na obrazovky.
- Zvoľte v pre uloženie zmien a uzavretie zobrazenej stránky.
- Zvoľte  $\blacktriangleright$  pre zavretie stránky a návrat na predchádzajúcu stránku.
- Zvoľte pre návrat na predchádzajúcu stránku.
- Zvoľte **pre návrat na** domovskú obrazovku.
- Zvoľte  $\bigtriangledown$ a b pre rolovanie
- · Zvoľte ((•) pre zobrazenie stránky pripojení
- Zvoľte Q pre vyhľadanie miesta.
- Zvoľte © pre hľadanie blízkeho miesta
- Zvoľte **za pre hľadanie podľa názvu.**
- Zvoľte $\frac{1}{N}$  pre vymazanie položky.

#### **Zobrazenie pripojení**

Stránka pripojení zobrazuje stav satelitných signálov, ANT+ snímačov a váš smartfón (BT). Na domovskej obrazovke vyberte stavový riadok v hornej časti stránky. Zobrazí sa stránka pripojení:

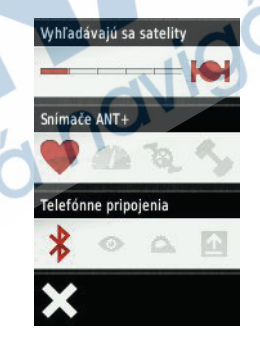

Blikajúca ikona znamená, že prístroj vyhľadáva. Môžete si vybrať ľubovoľnú ikonu pre zmenu nastavenia.

#### **Použitie podsvietenia**

- Pre zapnutie podsvietenia sa doktnite displeja. Nastavenie je dostupné:
- Stlačte (1) pre zapnutie podsvietenia a nastavenia jasu.

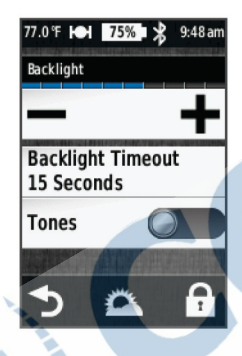

## Príjem satelitných signálov

Pred plnohodnotným použitím musíte zabezpečiť príjem GPS signálu.

Edge je ideálne orientovať smerom k oblohe pre zabezpečenie príjmu signálu. Čas a dátum sú nastavené automaticky na základe polohy GPS.

1Chodte von na otvorené priestranstvo.

Displej by mal byť orientovaný smerom k oblohe.

2Z domovskej obrazovky zvoľte **JAZDA**. 3Počkajte na lokalizáciu satelitov.

Získanie príjmu satelitného signálu môže trvať 30 až 60 sekúnd. TIP: Ideálne je, keď sa počas lokalizácie nepohybujete.

## **Tréning**

### Príprava na jazdu

Predtým, ako môžete zaznamenať jazdu/ aktivitu, musíte zabezpečiť príjem satelitného signálu (strana 5) alebo spárovať svoj Edge so snímačom ANT+™.

POZNÁMKA: História je zaznamenaná len pri zapnutých stopkách.

1Z domovskej obrazovky zvoľte **JAZDA**.

2Počkajte, kým Edge lokalizuje satelity.

3Zvoľte **| pre spustenie stopiek** záznamu.

**Cic** 

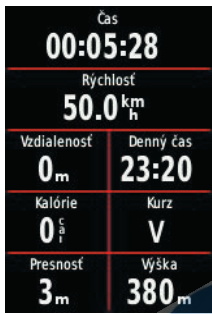

4Zmenu obrazovky zabezpečíte aj jednoduchým "ťahaním" po displeji. 5Prípadne si dotykom zobrazte ovládacie prvky, ak je to potrebné.

6Zvoľte **| pre zastavenie stopiek.** 7Zvoľte Uložiť.

### Upozornenia

Môžete použiť upozornenia Edge pri tréningu na určitý čas, vzdialenosť, spotrebu kalórií, pulz (zóna), kadenciu a ciele výkonu. Nastavenia upozornení sú uložené vo vašom profile.

#### Nastavenie pokročilých upozornení

Ak máte voliteľný pulzomer, GSC™ 10 alebo snímač výkonu ANT+, môžete nastaviť pokročilé upozornenia. Pri pokročilých upozorneniach Edge zapípa vždy, keď sa dostanete nad alebo pod zadaný rozsah hodnôt. Napr.: môžete nastaviť Edge tak, aby vás upozornil, keď je váš pulz nižší ako 60/min (bpm) prípadne vyšší ako 210/min. Môžete tiež použiť tréningové zóny (str. 13).

1Z domovskej obrazovky zvoľte \*\* **Profily aktivít**.

2Zvoľte profil.

3Zvoľte **Upozornenia**.

4Zvoľte **Srdcový tep**, **Kadencia** alebo **Výkon**.

5Zapnite upozornenie.

6Vložte minimálnu a maximálnu hodnotu alebo zvoľte zónu.

### $7$ Zvoľte  $\mathcal{I}$ .

Vždy, keď prekročíte alebo klesnete pod špecifikovaný rozsah (hodnotu), zobrazí sa správa. Prístroj tiež zapípa, ak sú zapnuté upozornenia (strana 37).

### Nastavenie opakujúcich upozornení

Opakujúce upozornenia vás upozornia vždy, keď prístroj zaznamená určitú hodnotu alebo interval. Napríklad, môžete nastaviť prístroj tak, aby vás upozornil každých 30 minút.

1Z domovskej obrazovky zvoľte  $\mathcal X$  > **Profily aktivít**.

2Vyberte profil.

3Zvoľte **Upozornenia**.

4Zvoľte **Čas, Vzdialenosť** alebo **Kalórie** 5Zapnite upozornenia.

6Vložte hodnotu.

7Zvoľte  $\mathcal{I}$ 

Zakaždým, keď prekročíte alebo klesnete pod špecifikovaný rozsah (hodnotu), zobrazí sa správa. Prístroj tiež zapípa, ak sú zapnuté upozornenia (strana 37).

### **Tréningy**

Môžete vytvoriť vlastné tréningy, ktoré zahŕňajú ciele pre každý tréningový krok a pre rôzne vzdialenosti, časy, a kalórie. Môžete vytvoriť tréningy s použitím Garmin Connect (strana 21) a preniesť ich do Edge. Vytvoriť a uložiť tréning však môžete aj priamo vo vašom Edge.

#### Stiahnutie tréningu z webu

Predtým, ako stiahnete tréning zo stránky Garmin Connect, musíte mať vytvorený účet na Garmin Connect (strana 21).

1Pripojte Edge k vášmu počitaču 2Navštívte a prihláste sa na http://connect.garmin.com/workouts

3Vytvorte nový tréning.

4Zvoľte **Send to Device (odoslať do zariadenia)**. 5Odpojte prístroj a zapnite ho.

6Zvoľte > **Tréningy**. 7Vyberte tréning. 8Zvoľte **Trénovať**. Vytváranie tréningov

Tréningy  $>$   $+$ . 1Z domovskej obrazovky zvoľte

>

Zobrazí sa nový tréning. Prvý krok je vytvorený predvolene a môže byť použitý ako zahrievacie kolo.

2Zvoľte **Názov** a vložte názov tréningu.

### 3Zvoľte **Pridať nový krok**.

4Zvoľte krok a zvoľte **Upraviť krok.** 

5Zvoľte **Trvanie** na určenie ako bude krok meraný.

Napríklad zvoľte **Vzdialenosť** na ukončenie kroku po špecifickej vzdialenosti. Ak zvolíte **Otvoriť**, môžete kedykoľvek stlačením  $\bullet$ ukončiť krok. 6 Ak je to potrebné, zadajte hodnotu do poľa pod **Trvanie.**

7Zvoľte **Cieľ**, aby ste si vybrali svoj cieľ počas kroku.

Napríklad zvoľte **Srdcový tep** na udržiavanie stálej tepovej frekvencie počas kroku.

8Ak je to potrebné, zvoľte cieľovú zónu alebo zadajte rozsah pulzu podľa potreby.

Napríklad môžete zvoliť zónu pulzu. Vždy, keď prekročíte alebo klesnete pod špecifikovanú hodnotu pulzu, Edge zapípa a zobrazí správu.

9Ak je to potrebné, zvoľte $\blacktriangledown$  v poli **Oddychové kolo.**

Počas oddych. kola stopky stále bežia a dáta sú zaznamenávané.

- 10Zvoľte → pre uloženie kroku.
- 11Zvoľte  $\rightarrow$  pre uloženie tréningu.

#### Opakovanie krokov tréningu

Predtým, ako môžete opakovať krok tréningu, musíte vytvoriť tréning s najmenej jedným krokom.

1Zvoľte **Pridať nový krok**.

2Zvoľte **Trvanie**.

3Zvoľte jednu z možností:

•Zvoľte **Opakovať** na opakovanie kroku jedenkrát alebo viackrát. Napríklad môžete desaťkrát opakovať 6-km vzdialenosť (krok).

• Zvoľte **Opakovať až do** na opakovanie kroku po dosiahnutí stanoveného času. Napríklad môžete opakovať 6-km po dobu 60 minút alebo kým vaša tepová frekvencia nedosiahne hodnotu 160 bpm. 4V poli **Späť ku kroku** zvoľte krok, ktorý sa má opakovať.

57 voľte v pre uloženie kroku.

#### Začiatok tréningu

1Z domovskej obrazovky zvoľte **bola** > **Tréningy**.

#### 2Zvoľte tréning.

### 3Zvoľte **Cvičiť**.

Potom, ako začnete tréning, Edge zobrazí každý krok tréningu, cieľ (ak je nejaký) a aktuálne dáta tréningu. Ak sa blížite ku koncu tréningového kroku, zaznie zvukové upozornenie. Objaví sa správa odpočítavajúca čas alebo vzdialenosť až do začiatku nového kroku.

### Zastavenie tréningu

- Kedykoľvek zvoľte <>>
pre ukončenie tréningového kroku.
- Kedykoľvek zvoľte **>** pre zastavenie stopiek.
- $\cdot$  Kedykoľvek zvoľte $\leftarrow$  >  $\rightarrow$ **Tréningy** > **Zastaviť cvičenie** pre ukončenie tréningu.

### Editovanie tréningu

 $\geq$ 1Z domovskej obrazovky zvoľte **Tréningy.**

2Zvoľte tréning.

3Zvoľte .

4Zvoľte krok a zvoľte **Upraviť krok**.

5Zmeňte vlastnosti kroku a zvoľte  $\sqrt{ }$ .

 $6$ Zvoľte  $\rightarrow$  pre uloženie tréningu.

Vymazanie tréningu

1Z domovskej obrazovky zvoľte **Tréningy.**

2Zvoľte tréning.

3Zvoľte  $\rightarrow$   $\sqrt{2}$ 

### Používanie virtuálneho **partnera®**

Váš Virtual Partner® je tréningový nástroj navrhnutý na to, aby vám pomohol splniť vaše ciele.

1Choďte jazdiť. 2Rolujte na stránku Virtual Partner, aby ste videli, kto vedie.

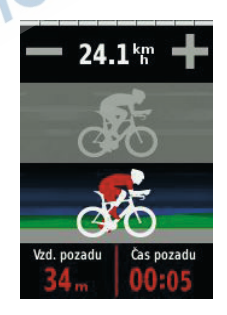

 $\geq$ 

na upravenie rýchlosti virtuálneho partnera počas vašej jazdy.

### Dráhy

**Nasledovať vopred nahratú aktivitu**: Môžete nasledovať uloženú trasu jednoducho preto, lebo je to dobrá trasa. Napríklad si môžete uložiť trasu do práce, ktorá je príjemná pre jazdu bicyklom.

**Závodiť proti už nahratým aktivitám**: Môžete využiť tréning na okruhu, aby ste dosiahli nastavené ciele alebo sa ešte zlepšili. Napr. ak bol originálny okruh zvládnutý za 30 minút, môžete pretekať proti Virtuálnemu Partnerovi a pokúsiť sa okruh zvládnuť pod 30 minút. **Nasledovať existujúce dráhy z Garmin Connect**: Môžete si poslať dráhu (course) z Garmin Connect do Vášho zariadenia. Keď je dráha uložená, môžete dráhu nasledovať alebo závodiť proti nej. Vytváranie dráh s Edge Predtým, ako budete vytvárať dráhu,

musíte mať v prístroji uložené tréningové údaje s GPS údajmi.

#### 3Ak treba, používajte  $\bigoplus$  a  $\bigoplus$  Z domovskej obrazovky zvoľte  $\Rightarrow$ Z domovskej obrazovky zvoľte **Dráhy** >

1Z hlavnej ponuky zvoľte  $Dráhv > -$ 2Vyberte trasu pre vytvorenie dráhy. 3Vložte názov dráhy.

### $47$ voľte  $\sqrt{ }$

Dráha sa zobrazi na zozname.

5Zvoľte dráhu.

6Ak potrebujete, zvoľte **Nastavenia** pre upravenie dráhy. Napríklad môžete zmeniť názov trasy alebo zapnúť virtuálneho partnera.

### $7Z$ voľte  $\rightarrow$  > JAZDA.

### Nasledovanie dráhy z webu

Pred tým, ako stiahnete dráhu z Garmin Connect, musíte mať vytvorený používateľský účet (strana 21).

1Pripojte zariadenie k počítaču. 2Navštívte www.garminconnect.com.

Tréning that the contract of the contract of the contract of the contract of the contract of the contract of the contract of the contract of the contract of the contract of the contract of the contract of the contract of t

3Vytvorte novú dráhu z prejdenej trasy

alebo si stiahnite už exist. dráhu. 4Zvoľte **Odoslat do zariadenia**. 5Odpojte Edge a zapnite ho.

6Zvoľte > **Dráhy**.

7Vyberte dráhu.

8Zvoľte JAZDA.

Tipy pre tréning s dráhami

- Môžete použiť smerovú navigáciu, pokiaľ používate kompatibilnú mapu (SK TOPO), viac str.29.
- Ak sa chcete zahrievať, stlačte pre spustenie dráhy, a potom sa zahrievajte ako obyčajne.
- , • Počas zahrievania zostaňte mimo trasy. Keď ste pripravení začať, zamierte smerom k štartu vašej dráhy. Keď sa dostanete na ktorúkoľvek časť trasy, zobrazí sa správa. POZNÁMKA: Keď zvolíte váš virtuálny partner odštartuje na dráhe a nečaká, kým dokončíte zahrievanie.
- Použite stránku s mapou pre zobrazenie navigácie dráhy na mape.
- Ak opustíte dráhu, Edge automaticky zobrazí upozorňujúcu správu.

#### Zobrazenie dráhy na mape

Zobrazenie dráhy na mape si môžete vždy prispôsobiť. Jednoducho si môžete napríklad nastaviť, aby sa dráha pred vami zobrazovala žltou farbou na mape. Jednoducho ju tak môžete odlíšiť napríklad od značeného chodníka alebo inej trasy, uloženej v Edge.

 > 1Z domovskej obrazovky zvoľte **Dráhy**. 2Vyberte dráhu. 3Zvoľte Nastavenia > Zobrazenie mapy. 4Zvoľte Vždy zobrazovať > Vyberte pre auto. zobrazenie na mape. 5Zvoľte Farba a vyberte farbu. Dráha sa vždy bude zobrazovať na mape.

### Zmena rýchlosti dráhy

 > 1Z domovskej obrazovky zvoľte **Dráhy**.

2Zvoľte dráhu.

3Zvoľte JAZDA. 4Rolujte na stránku Virtual Partner. 5Použite  $\triangleq a$  na nastavenie percenta času potrebného na dokončenie trasy. Napríklad na zlepšenie vášho trasového času o 20 % zadajte rýchlosť trasy 120 %. Budete pretekať proti virtuálnemu partnerovi na dokončenie 30-minútovej trasy za 24 minút.

#### Zastavenie trasy

1Kliknutím na obrazovku zobrazíte stopky.

2Zvoľte> **Dráhy** > **Zastaviť dráhu**.

Vymazanie dráhy

 > 1Z domovskej obrazovky zvoľte **Dráhy**.

2Zvoľte dráhu.

 $3Z$ voľte > $\sqrt{2}$ .

## Osobné rekordy

Po dokončení jazdy, prístroj zobrazí všetky nové osobné rekordy, ktoré boli dosiahnuté počas tejto jazdy. Osobné rekordy obsahujú váš najrýchlejší čas, prejdenú vzdialenosť, najdlhšiu jazdu a prevýšenie počas vašich jázd.

Obnovenie vašich rekordov s Hodnoty vašich osobných rekordov môžete kedykoľvek obnoviť.

1Z domovskej obrazovky zvoľte **Osobné rekordy**.

 $2$ Zvoľte  $\blacktriangleright$ 

3Zvoľte rekord a potvrďte √. POZNÁMKA: Toto odobratie neodstráni žiadne uložené aktivity.

### Tréningové zóny

- Zóny srdcovej frekvencie-pulzu (str.15)
- Zóny výkonu (strana 18)
- Zóny rýchlosti (strana 13)

### Nastavenie zón rýchlosti

Edge je prednastavený na niekoľko rôznych rýchlostných zón, od veľmi pomalých až k maximálnej rýchlosti. Hodnoty pre tieto zóny sú predvolené hodnoty a nemusia zodpovedať vašim osobným schopnostiam. Môžete si ich upraviť na Edge alebo pomocou Garmin Connect.

1Z domovskej obrazovky zvoľte  $\ast$  >> **Tréningové zóny** > Rýchlosť.

2Vyberte zónu.

Môžete tiež vybrať vlastný názov pre túto zónu.

3Vložte minimálnu a maximálnu hodnotu rýchlosti pre danú zónu.

4Opakujte kroky 2–3 pre každú zónu.

## ANT+ externé snímače

Vaše zariadenie môže byť použité s bezdrôtovými snímačmi ANT+ Informácie o kompatibilite a zakúpení dodatočného príslušenstva nájdete na stránke www.garmin.sk.

### Nasadenie a použitie pulzomeru

POZNÁMKA: Ak nemáte pulzomer, môžete túto kapitolu preskočiť. Snímač pulzu noste priamo na pokožke, hneď pod prsiami. Mal by dostatočne priliehať, aby zostal na mieste počas jazdy.

1Pripevnite modul pulzomera 1 na hrudný pás (expanzná časť). 2Navlhčite oba snímače<sup>2</sup> na zadnej strane hrudného pásu, tak aby sa

 vytvorilo dostatočné prepojenie medzi pokožkou a snímačom pulzu. 3Ak má váš pulzomer kontaktný pásik 3, navlhčite kontaktný pásik.

GARMIN

Œ

4Omotajte si popruh okolo hrude a pripojte ho  $\ddot{\textbf{4}}$  k druhej strane pulzomeru. Logo Garmin by malo byť lícom nahor.

 $(2)$ 

3

5Prineste Edge do dosahu (3 m) od nasadeného pulzomera. Po spustení je snímač (pulzomer) pripravený ihneď posielať údaje.

TIP: Pokiaľ sú dáta srdcovej frekvencie nepravidelné alebo sa neobjavia, dotiahnite popruh na hrudníku alebo sa zahrievajte 5 až 10 minút.

#### Nastavenie zón pulzu

Edge používa informácie vášho profilu používateľa od počiatočného nastavenia na stanovenie vašich zón tepovej frekvencie. Zóny môžete nastaviť aj manuálne podľa vašich kondičných cieľov (strana 14). Pre najpresnejšie údaje o kalóriách počas vašej jazdy nastavte vašu maximálnu tepovú frekvenciu,pokojovú tepovú frekvenciu a jednotlivé rozsahy zón pulzu.

#### 1Z domovskej obrazovky vyberte  $\gg$ **Tréningové zóny > Srdcový tep**.

2Vložte vašu maximálnu, minimálnu a pokojovú tepovú frekvenciu. Rozsahy zón sú nastavené automaticky, stále však môžete manuálne editovať každú hodnotu.

#### 3Zvoľte **Založené na**:

4Zvoľte možnosť:

- Zvoľte **ÚDEROV/MIN** na zobra zenie a editovanie zón v tepoch za minútu.
- Zvoľte **% Max**. na zobrazenie a editovanie zón ako percentá vašej maximálnej tepovej frekvencie.
- . Zvoľte **% HRR** na zobrazenie a

 editovanie zón ako percentá vašej pokojovej tepovej frekvencie.

#### O zónach pulzu

Mnohí atléti používajú zóny tepovej frekvencie na meranie a zvyšovanie svojej kardiovaskulárnej sily a zlepšovanie úrovne svojej fyzickej kondície. Zóna tepovej frekvencie je nastavený rozsah tepov za minútu. 5 bežne akceptovaných zón tepovej frekvencie je označených číslami 1 - 5 podľa zvyšujúcej sa intenzity. Vo všeobecnosti sa zóny tepovej frekvencie počítajú podľa percenta vašej maximálnej tepovej frekvencie.

#### Kondičné ciele

Poznanie zón vašej tepovej frekvencie vám môže pomôcť pri meraní a zlepšovaní vašej kondície pochopením a aplikáciou týchto princípov:

- Meranie pulzu je objektívny spôsob mera nia intenzity cvičenia.
- •Tréning v určitých zónach tepovej frekvencie vám môže pomôcť pri zlepšovaní vašej kardiovaskulárnej kapacity a sily.
- •Poznanie zón pulzu, vám môže pomôcť vyhnúť sa pretrénovaniu a môže znížiť riziko zranenia.

Ak poznáte svoju maximálnu tepovú frekvenciu, použite tabuľku (strana 42) pre určenie optimálnej hodnoty pulzu pre dosiahnutie kondičných cieľov.

Ak nepoznáte svoju maximálnu tepovú frekvenciu, použite jeden z kalkulátorov, ktoré sú k dispozícii na webe. Niektoré posilňovne a zdravotné strediská dokážu poskytnúť test, ktorý odmeria maximálnu tepovú frekvenciu.

## Montáž GSC 10

POZNÁMKA: Ak nemáte GSC 10 preskočte túto kapitolu.

Oba magnety musia byť zarovnané k svojim príslušným indikačným čiarkam, aby Edge mohol prijímať údaje.

1Umiestnite GSC 10 na spodnú časť zadnej vidlice (na stranu oproti reťazovému pohonu).

2Umiestnite gumennú podložku ① alebo trojuholníkovú gumu medzi GSC 10 a reťaz pre lepšiu stabilitu.

3Voľne pripevnite GSC 10 s použitím dvoch sťahovacích pások 2.

4Pripevnite pedálový magnet <sup>3</sup> na rameno kľuky, použitím lepiaceho držiaka a sťahovacej pásky 4.

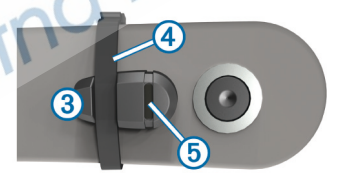

Pedálový magnet musí byť do 5 mm od GSC 10. Indikačná čiarka 5 na pedálovom magnete musí byť zarovnaná s indikačnou čiarkou ⑥ na GSC 10.

5Odskrutkujte magnet snímača a umiestnite ho na špajdlu oproti plast. dielu  $\oslash$ .

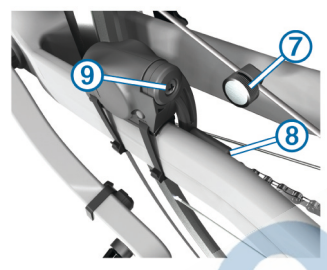

6Drážku na magnete zarovnejte na špajdlu a plastový protidiel zľahka dotiahnite. Magnet môže byť nasmerovaný aj mimo GSC 10, ak nie je dosť miesta medzi ramenom snímača a špajdlou, ale musí byť zarovnaný s indikačnou čiarkou ramena snímača Ç.

7Uvoľnite skrutku È na ramene snímača. 8Posuňte snímač 5 mm od magnetu špice Telo GSC 10 môžete sklopiť bližšie k jednému z dvoch magnetov pre lepšie zarovnanie.

9Stlačte Reset ® na GSC 10. Kontrolka LED sa zapne na červeno, potom na zeleno.

10 Pretočte pedál pre test zarovnania snímača. Červená LED kontrolka blikne zakaždým, keď rameno kľuky prejde okolo snímača a zelená blikne, keď magnet na kolese prejde okolo ramena snímača.

POZNÁMKA:LED kontrolka bliká počas prvých 60 prechodov po resetovaní. Stlačte Reset znovu pri nastavení.

11Keď je všetko zarovnané a snímač pracuje správne, dotiahnite sťahovacie pásky, rameno snímača a magnet na špici.

Garmin odporúča krútiaci moment 1.9 to 2.4 lbf-in. (0.21 to 0.27 N-m) pre zabezpečenie vodotesnosti na ramene snímača GSC 10.

### Snímač GSC 10

Údaje o kadencii snímač GSC 10 zaznamenáva vždy. Ak nie je spárovaný snímač GSC 10, tak sa pre výpočet rýchlosti/vzdialenosti a pod. použije integrované GPS.

Kadencia je v podstate rýchlosť, akou otáčate pedále bicykla, meraná počtom otáčok pedála za minútu.

GSC10 má dve polohy snímača: jeden sníma kadenciu (kľuka), druhý rýchlosť (na kolese).

#### Nulové hodnoty kadencie

Nastavenie nulových hodnôt kadencie je možné, ak trénujete s voliteľným snímačom kadencie. Predvolené nastavenie nezapočítava hodnoty nulovej kadencie do priemeru, ak práve nepedálujete.

Pre zmenu nastavení pozrite stranu 36.

### Trénovanie s meračom výkonu

• Navštívte www.garmin.sk pre zobrazenie snímačov ANT+ , ktoré sú kompatibilné s vašim zariadením.

• Pre viac informácií si prečítajte používateľskú príručku príslušenstva.

• Upravte svoje zóny výkonu tak, aby zodpovedali vašim cieľom a schopnostiam (strana 18).

• Použite upozornenia, ktoré vám oznámia dosiahnutie vašej zóny výkonu (str.7).

• Prispôsobte dátove polia pre použitie snímača výkonu (str. 33).

#### Nastavenie vašich zón výkonu

Hodnoty pre zóny sú predvolené hodnoty a nemusia zodpovedať vašim osobným schopnostiam. S použitím Garmin Connect môžete nastaviť sedem zón výkonu podľa vašich potrieb. Ak poznáte hodnotu vášho funkčného prahového výkonu (FTP) môžete ju zadať a umožniť Edge, aby automaticky vypočítal vaše zóny výkonu.

 > 1Z domovskej obrazovky zvoľte **Tréningové zóny > Výkon**.

2Vložte vašu FTP hodnotu.

3Zvoľte **Založené na.**

4Zvoľte možnosť:

• Zvoľte **Watty** na zobrazenie a editovanie zón vo wattoch.

• Zvoľte **% FTP** na zobrazenie a editovanie zón ako percentá vašej funkčnej prahovej hodnoty.

### Kalibrovanie snímača výkonu (W)

Pred kalibrovaním snímača výkonu (wattmeter) musí byť tento snímač správne nainštalovaný a musí aktívne prenášať / zaznamenávať dáta.

Inštrukcie pre kalibráciu špecifické pre váš merač výkonu nájdete v pokynoch výrobcu.

1Z domovskej obrazovky zvoľte  $\star$ .

2Zvoľte **Cyklo profily** .

3Zvoľte profil.

4Zvoľte > **Kalibrovať.** 5Pedálovaním udržujte snímač aktívny, až do zobrazenia správy.

6Postupujte podľa inštrukcií na obrazovke.

### Párovanie snímačov ANT+

Pred párovaním musíte nasadiť pulzomer alebo nainštalovať snímač. Párovanie je pripojenie bezdrôtoveho snímača - pulzomeru bez ANT+ s Garmin Edge.

1Umiestnite Edge do požadovaného rozsahu (3 m) od snímača. POZNÁMKA: Počas párovania udžujte vzdialenosť min. 10 m od iných snímačov.

2Z domovskej obrazovky zvoľte stavový riadok na vrchu stránky. 3Zvoľte snímač.

4Zapnite snímač a zvoľte Hľadať. Keď sa snímač spáruje s vašim zariadením, stav snímaču je Pripojený. Môžete si nastaviť dátové polia, ktoré budete používať ako výstup pre zobrazenie.

## Osobná váha

Ak máte osobnú váhu kompatibilnú s ANT+ / Edge z nej dokáže načítať dáta.

1Z domovskej obrazovky zvoľte \* > **Váha**.

Keď je váha nájdená, zobrazí sa správa.

2Postavte sa na váhu.

- POZNÁMKA: Ak používate telesný analyzátor (napr. Tanita BC-1000), vyzujte si topánky a ponožky, aby ste zabezpečili čo najvernejší záznam hodnôt.
- 3Zostúpte z váhy. TIP: Ak sa vyskytne chyba, zostúpte z váhy a skúste znova. TIP: kompatibilné telesné analyzátory sú dostupné v ponuke na www.garmin.sk

Snímače ANT+ 19

## História tréningov

História tréningov zahŕňa čas, rýchlosť, vzdialenosť, kalórie, údaje o kolách a dáta z externých snímačov ANT+. POZNÁMKA: História nie je zaznamenávaná pri vypnutých alebo pozastavených stopkách. Keď je pamäť Edge plná, zobrazí sa správa. Prístoj automaticky nevymaže a neprepíše vašu uloženú históriu. Nahrávajte históriu na Garmin Connect periodicky, aby ste si uchovali údaje z jázd. Zobrazenie jazdy

 $\geq$ 1Z domovskej obrazovky zvoľte **Jazdy**.

2Zvoľte **Posledná jazda** alebo

**Všetky jazdy**.

3Vyberte možnosť.

Zobrazenie všetkých údajov Môžete zobraziť zhromaždené údaje, ktoré ste uložili do Edge, vrátane počtu jázd, času, vzdialenosti a kalórii.

Z domovskej obrazovky zvoľte **za s Celkové hodnoty**.

### Prenesenie histórie do vášho počítača

#### UPOZORNENIE

Aby ste zabránili korózii, pred nabíjaním a pripojením k počítaču dôkladne vysušte port mini-USB, ochranný kryt a okolie. 10tvorte ochranný kryt ① s mini-USB<br>portom ②. portom<sup>(2)</sup>.

2Zastrčte malý koniec kábla USB do portu mini-USB.

3Pripojte kábel USB do dostupného portu USB na vašom počítači.

4Navštívte www.garminconnect.com

5Zvoľte **Začíname / Getting Started**.

6Postupujte podľa inštrukcií.

#### Garmin Connect

Garmin Connect je jednoduchý spôsob, ako ukladať a sledovať vaše aktivity, analyzovať dáta a zdieľať ich s ostanými. Vytvorte si účet zdarma na stránke www.garminconnect.com

- **Uložte svoje aktivity**: Po dokončení a uložení činnosti s prístrojom, môžete nahrať túto činnosť na Garmin Connect a archivovať ju tak dlho, ako budete chcieť.
- **Analyzujte dáta**: Môžete zobraziť podrobnejšie informácie o vašej aktivite, vrátane zobrazenia na mape, tempa a rýchlosti, grafov a nastaviteľných správ.

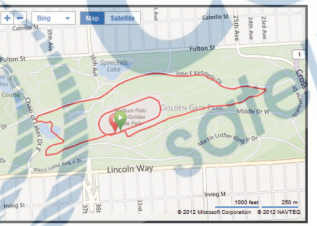

**Zdieľajte svoje aktivity**: Môžete e-mailom zdieľať svoje činnosti s ostatnými alebo odosielať

 odkazy na vaše aktivity na svo jich obľúbených sociálnych sieťach.

#### Možnosti pripojenia zariadenia

Edge má niekoľko funkcií pripojenia s kompatibilným smartfónom s Bluetoothom®. Pre viac informácií o tom, ako používať váš Edge, navštívte www.garmin.com/intosports/apps. POZNÁMKA: Váš Edge musí byť pripojený so smartfónom, ktorý ma zapnutý Bluetooth pre využitie týchto funkcií. **Živá jazda:** umožňuje vašim priateľom a rodine sledovať vaše jazdy a tréningy v reálnom čase. Môžete im poslať pozvánky pomocou e-mailu alebo sociálnych sietí, čo im umožňuje zobraziť aktuálne dáta na sledovanie na stránke Connect. **Nahranie aktivity na Garmin Connect**: prístroj automaticky posiela vašu činnosť na Garmin Connect, akonáhle dokončíte nahrávanie danej činnosti.

**Dráhy a tréningy**: stiahnete ich z Garmin Connect: Prístroj umožňuje vyhľadávať činnosti na Garmin Connect pomocou smartphonu a posielať ich do vášho zariadenia, takže ich môžete opakovať ako dráhu alebo tréning.

#### **Interakcie na sociálnych sieťach**:

umožňuje automaticky odoslať odkaz na vaše obľúbené sociálne siete, keď si nahráte činnosť na Garmin Connect.

**Aktualizácia počasia**: Odošle poveternostné podmienky v reálnom čase a upozornenia na prístroj.

### Vymazanie histórie záznamov

1Z domovskej obrazovky zvoľte **Vymazať**.

2Vyberte možnosť:

- Zvoľte **Všetky jazdy** pre vymazanie všetkých jázd z histórie.
- Zvoľte **Staré jazdy** pre vymazanie aktivít starších ako mesiac.
- Zvoľte **Všetky súčty** pre vymazanie údajov o celkovej vzdialenosti a čase. POZNÁMKA: Toto nevymaže celú históriu.
- Zvoľte **Všetky dráhy** pre vymazanie všetkých trás uložených alebo stiahnutých do prístroja.
- Zvoľte **Všetky cvičenia** pre vymazanie všetkých tréningov uložených alebo stiahnutých do prístroja.
- 3Zvoľte **.** • Zvoľte **Všetky osobné rekordy** pre vymazanie osobných rekordov uložených v prístrojí. POZNÁMKA: Toto nevymaže všetky uložené činnosti.

## Zaznamenávanie údajov

Edge používa inteligentné zaznamenávanie údajov. Zaznamenáva kľúčové body, kde meníte smer, rýchlosť alebo pulz. Ak je spárovaný snímač výkonu, Edge zaznamenáva údaje každú sekundu. Záznam každú sekundu značne využíva dostupnú pamäť Edge, ale vytvára podrobný záznam jazdy.

Pre informácie o údajoch o kadencii a výkone, pozrite stranu 18.

1Z domovskej obrazovky zvoľte \* > Zmena miesta pre ukladanie dát **Systém > Záznam údajov > Zaznamenať**  2Vyberte možnosť:

- Vyberte **Interná Pamäť** pre uloženie dát do internej pamäte prístroja.
- Vyberte možnosť **Pamäťová karta** pre uloženie vašich dát na voliteľnú pamäťovú kartu.

#### Vloženie pamäťovej karty

Môžete vložiť pamäťovú microSD™ kartu pre rozšírenie úložného priestoru alebo nahrávanie máp. 1Otvorte ochranný gumenný kryt ① zo slotu microSD karty ②. 2Zatlačte kartu, kým zaklapne.

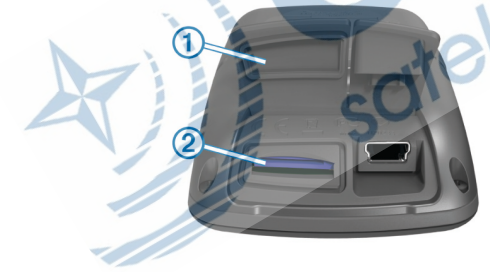

### Správa údajov

POZNÁMKA: Prístroj nie je kompatibilný s Windows® 95, 98, Me, Windows NT®, a Mac® OS 10.3 a staršími.

#### Pripojenie prístroja k počítaču

#### UPOZORNENIE

Aby ste zabránili korózii, pred nabíjaním a pripojením k počítaču dôkladne vysušte port mini-USB, ochranný kryt a okolie.

- 1Vytiahnite ochranný gumenný kryt z portu mini-USB.
- 2Zastrčte mini USB konektor prepájacieho kábla do portu mini-USB.

3Pripojte kábel USB konektor kábla na port USB na vašom PC/MAC.

Váš prístroj sa po pripojení zobrazí ako externý disk v systéme Windows. Vždy pred odpojením nezabudnite na bezpečné odstránenie hardvéru.

#### Načítavanie súborov

1Pripojte zariadenie k počítaču (str. 23).

Váš prístroj a pamäťová karta (voliteľná) sa po pripojení k počítaču zobrazia ako externé disky.

POZNÁMKA: Pri rôznom nastavení vášho počítača sa môže vyžadovať zmena nastavení systému pre pripájanie externých diskov. Pozri pomocníka operačného systému (vášho počítača), kde sa dozviete, ako jednotku pripojiť.

2Vyhľadajte požadovaný súbor. 3Zvoľte súbor.

4Zvoľte **Edit > Copy** (kopírovanie). 5Otvorte Garmin alebo pamäťovú kartu.

6Zvoľte **Edit > Paste** (vloženie).

Súbor sa zobrazí v zozname súborov v pamäti prístroja alebo na pamäťovej karte.

Vymazávanie súborov

#### OZNAM

Ak nepoznáte účel súboru, neodstraňujte ho. Pamäť vášho zariadenia obsahuje dôležité systémové súbory, ktoré by sa nemali vymazávať.

1Otvorte kartu alebo jednotku Garmin. 2V prípade potreby otvorte priečinok alebo jednotku.

3Vyberte súbor.

4Stlačte kláves Delete/Vymazať.

### Odpojenie kábla USB

Ak je vaše zariadenie pripojené k vášmu počítaču ako prenosná jednotka alebo externý disk, zariadenie musíte od počítača odpojiť bezpečným spôsobom, aby ste zabránili strate údajov. Ak je vaše zariadenie pripojené k vášmu počítaču Windows ako prenosné zariadenie, nemusíte vykonať bezpečné odpojenie. 1Dokončite úkon:

- Pre počítače Windows vyberte ikonu Bezpečne odpojiť hardvér, ktorá sa nachádza v systémovej lište a vyberte vaše zariadenie.
- Pre počítače Mac potiahnite ikonu disku do koša.

2Odpojte kábel od počítača.

## Navigácia

Táto časť popisuje navigačné funkcie a nastavenia. Nastavenie navigácie sa vzťahujú aj na navigáciu drahách (str.11).

- Miesta a polohy (strana 25).
- Nastavenia dráh (strana 27).
- Voliteľné mapy (strana 28).
- Nastavenia máp (strana 29).

### **Miesta**

V prístroji môžete zaznamenávať a ukladať rôzne preferované ciele a miesta.

#### Uloženie vašej polohy

Môžete uložiť svoju aktuálnu polohu, napr. doma alebo na parkovacom mieste.

Z domovskej obrazovky zvoľte  $\mathcal{\times}$  > System > GPS > Oznacit pozíciu > ...

#### Ukladanie lokalít z mapy

Z domovskej obrazovky zvoľte **PC** >

. 2Prehľadávajte mapu pre nájdenie polohy 3Vyberte polohu na mape.

Informácia o polohe sa zobrazí v hornej časti displeja.

4Vyberte informačný panel v hornej časti obrazovky.

5Zvoľte | > √ pre uloženie polohy.

#### Navigovanie k lokalite

 $\geq$ 1Z domovskej obrazovky zvoľte 2Vyberte možnost:

- Zvoľte **Miesta** pre navigovanie do uloženej lokality.
- Zvoľte **Posledné nálezy** pre navigovanie k jednému z posledných 50 miest, ktoré ste našli.
- Zvoľte **Súradnice** pre navigovanie na známe súradnice.
- Zvoľte **Všetky POI** (vyžaduje si kartografickú mapu) pre navigovanie k bodom záujmu.
- Zvoľte **Adresy** (vyžaduje si kartografickú mapu) pre navigovanie na špecifickú adresu.
- Zvoľte **Križovatky** pre navigovanie k priesečníku dvoch ulíc.
- Zvoľte **Mestá** pre navigovanie do mesta.
- Zvoľte © pre zúženie vyhľadávania.
- 3Ak je to potrebné, zvoľte **za** pre vloženie časti/celého názvu pre vyhľadávanie (voliteľné pre polohu, body, mestá...) 4Vyberte polohu.

5Zvoľte JAZDA.

6Postupujte podľa povelov a inštrukcií k vášmu cieľu zobrazenom na displeji.

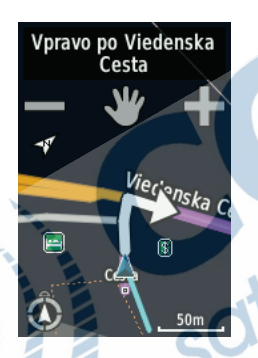

Navigovanie na známe súradnice 1Z domovskej obrazovky zvoľte  $\mathbb{E}$  > Q. > **Súradnice**.

2Zadajte súradnice a zvoľte  $\sqrt{2}$ 

3Postupujte podľa povelov na obrazovke k vášmu cieľu. Navigovanie späť na štart

Z každého bodu vašej jazdy sa môžete vrátiť na svoj štartovný bod. 1Zajazdite si (strana 6).

2Počas jazdy dotykom na obrazovku zobrazíte menu a vyhľadávanie.

#### 3Zvoľte > > **Späť na štarť** > JAZDA.

Edge vás bude navigovať naspäť do štartovacieho bodu vašej jazdy.

Zastavenie navigácie 1Dotykom obrazovky zobrazíte menu a vyhľadávanie.

2Zvoľte > > **Zastaviť navigáciu.**

#### Vytvorenie/označenie lokality Môžete vytvoriť novú lokalitu premietnutím vzdialenosti a azimutu

od označenej lokality k novej lokalite.

> Q 1Z domovskej obrazovky zvoľte  $[1]$  > > **Miesta**.

2Vyberte lokalitu.

3Vyberte informačný panel v hornej časti obrazovky.

4Zvoľte > **Vytvoriť polohu**.

5Zadajte azimut a vzdialenosť k vytvo-

renému miestu.

 $6Z$ voľte  $\mathcal{I}$ .

Editovanie lokalít

1Z domovskej obrazovky zvoľte **DU** > > **Miesta**.

2Zvoľte lokalitu.

3Vyberte informačný panel v hornej časti obrazovky.  $47$ voľte  $\bullet$ 

5Zvoľte atribút. Napríklad zvoľte **Zmenit vysku** pre zadanie známej nadmorskej výšky pri známej lokalite. 6Zadajte nové informácie a zvoľte ↓

1Z domovskej obrazovky zvoľte Vymazanie lokality > **Miesta**. 2Zvoľte lokalitu.

3Vyberte informačný panel v hornej časti displeja.

 $4$ Zvoľte  $\rightarrow$  > Odstrániť polohu >

### Nastavenia trasy

Zvoľte **⊁> Profily aktivít**, zvoľte profil a zvoľte **Navigácia > Smerovanie**. **Aktivita**: nastavenie spôsobu dopravy pre optimalizáciu trasy. **Metóda výpočtu**: umožňuje vám zvoliť spôsob výpočtu optimálnej trasy (str. 28). **Uzamknúť na cestu**: uzamknutie kurzora šípky vašej aktuálnej polohy k ceste na mape, kompenzujúc tak odchýlky od presnosti polohy na mape.

**Nastavenie obmedzení** umožňuje vám zvoliť typ cesty, ktorému sa chcete vyhnúť.

**Recalculation:** automaticky prepočíta novú trasu k cieľu, ak sa odchýlite z vytýčenej trasy.

Navigácia 27

Výber prepočtu navigačnej trasy Výber prepočtu trasy vám umožňuje zvoliť výpočet optimálnej trasy pre navigáciu.

#### 1Zvoľte **※ > Profily aktivít**. 2Vyberte profil.

3Zvoľte **Navigácia > Smerovanie > Metóda výpočtu**. 4Vyberte možnosť:

- Zvoľte **Minimaliz. vzdialenosť** (vyžaduje kompatibilnú mapu) výpočet trás na cestách, ktoré sú kratšie čo sa týka vzdialenosti.
- Zvoľte **Minimalizovať čas** (vyžaduje kompatibilnú mapu) výpočet trás na cestách, ktoré si vyžadujú minimálny čas jazdy.
- Zvoľte **Minimal. stúpanie** výpočet trasy s minimálnym stúpaním.

## Zakúpenie dodatočných máp

Pred zakúpením voliteľných mapových produktov si nezabudnite overiť, aké mapy Váš Edge používa.

#### 1Z domovskej obrazovky zvoľte  $\mathcal{X}$  > **Profily aktivít**.

2Vyberte profil.

#### 3Zvoľte **Navigácia > Mapa > Map. informácie**. 4Vyberte mapu.

 $57$ voľte  $\bullet$ 6Pre zoznam voliteľných máp odporúčame ponuku a info na predajcov, viac informácií na www.garmin.sk

### Vyhľadávanie adresy

l

Mapy z edície City Navigator® umožňujú vyhľadávanie adresných bodov, miest a iných lokalít. Mapy z tejto edície obsahujú o.i. bodov záujmu POI (parkoviská, reštaurácie, zaujímavé miesta a pod.).

- 1Z domovskej obrazovky zvoľte [C] > > **Adresy.**
- 2Postupujte podľa pokynov. TIP: Ak nepoznáte správny tvar názvu mesta, tak použite **Hľadať všetko**.

3Vyberte adresu a zvoľte JAZDA.

Vyhľadávanie bodov záujmu POI

1Z domovskej obrazovky zvoľte  $\mathbb{E} \rightarrow \mathbf{Q}$ .

2Vyberte kategóriu.

TIP:Ak poznáte názov miesta, zvoľte **Všetky POI** > a vložte názov.

3Ak je to potrebné, zvoľte inú kategóriu.

4Vyberte lokalitu a zvoľte JAZDA.

Vyhľadávanie lokalít v blízkosti

1Z domovskej obrazovky zvoľte **PH**  $>$   $\circledcirc$ .

2Vyberte možnosť:

Napríklad, zvoľte Posledné nájdené pre vyhľadanie miesta v zozname Posledných nálezov.

3Ak je to potrebné, zvoľte a vyberte z ponuky iný filter (podľa polohy a pod.). 4Vyberte lokalitu a zvoľte **JAZDA**.

#### Topografické mapy

Edge 810 je dodávaný s SK TOPO v4 (microSD). Táto mapa je poskytnutá ako výhoda. Viac info na odkaze http://topo.garmin.sk/ Pre správu a plánovanie aktivít odporúčame bezplatný softvér BaseCamp ™.

### Nastavenia mapy

Zvoľte **※ > Profily aktivít**, vyberte profil a zvoľte **Navigácia >Mapa**. **Orientacia**: umožňuje vám vybrať si, ako je mapa zobrazená (strana 30). **Autom. zväčšovanie**: automatická voľba vhodnej úrovne priblíženia mapy pre optimálne používanie. Keď je zvolené **Vyp**., musíte zoom meniť ručne. **Text navádzania**: vyberiete si režim textového navádzadnia.

**Viditeľnosť mapy**: umožňuje vám nastavenie pokročilých funkcií (str. 29). **Mapové údaje**: zapne alebo vypne mapy, ktoré sú nahraté v prístroji.

Pokročilé mapové nastavenia Zvoľte **※ > Profily aktivít**, vyberte profil a zvoľte **Navigácia >Mapa**> **Viditeľnosť mapy.** 

**Režim vidieľnosti mapy**: **Auto** a **Vysoký kontrast** majú hodnoty prednastavené. Môžete zvoliť možnosť **Vlastné** pre nastavenie každej hodnoty. **Úrovne priblíženia**: položky mapy sa vykreslia alebo zobrazia pri alebo pod zvolenou úrovňou zoomu.

**Veľkosť textu**: umožňuje vám zvoliť si veľkosť textu pre položky mapy. **Podrobnosti**: umožňuje vám zvoliť si množstvo zobrazených mapových údajov. **Tieňovaný reliéf**: zobraziť alebo vypnúť tieňovanie mapových detailov (ak sú k dispozícii).

1Zvoľte **※ > Profily aktivít**. Zmena orientácie mapy 2Zvoľte profil.

3Zvoľte **Navigácia > Mapa > Orientácia**.

4Vyberte možnosť:

- Zvoľte **Sever hore** pre uzamknutie severu k hornej lište displeja.
- Zvoľte **Pohybom** pre prispôsobenie zobrazenia v závislosti od pohybu.
- Zvoľte **Režim automobilu** pre zobrazenie z pohľadu vodiča motorového vozidla v smere jazdy, uzamknutej k hornej lište displeja.

## Nastavenia

### Profily

Edge je pripravený prijať a obsluhovať viacero rôznych profilov (série nastavení). Profily sú súborom nastavení, ktoré optimalizujú Edge podľa vašich potrieb a predstáv.

Jednoducho si môžete napríklad vytvoriť profil pre rôzne druhy cyklistiky (MTB, cestná a pod.). Pri používaní profilov a zmene nastavení zobrazovania dátových polí, merných jednotiek, budú všetky zmeny uložené automaticky do aktuálne používaného profilu.

**Cyklo profily**: Môžete si vytvoriť samostatný profil pre každý bicykel. Cyklo profil je sériou nastavení voliteľných snímačov ANT +, hmotnosti bicykla, veľkosti kolies, počítadla celkovo najazdených km a dĺžky kľúk.

**Profily aktivít**: sú sériou nastavení pre rôzne typy aktivít - tréning, cvičenie, pretek a iné. Profil aktivity nastavuje dátové stránky, upozornenia, tréningové zóny (ako sú pulz a rýchlosť),

tréningové nastavenia (ako sú Auto Pause a Auto Lap) a nastavenia navigácie.

**Profil používateľa**: nastavenie pohlavia, veku, hmotnosti, výšky a možnosť pre nastavenie vrcholového športovca. Edge ďalej tieto dáta používa pre výpočtet presnejších údajov ako sú napríklad spálené kalórie.

#### Aktualizácia profilu vášho bicykla

Máte k dispozícii až 10 bicyklových profilov. Edge uchováva v profile hmotnosť bicykla, najazdené kilometre a veľkosť kolesa pre presnejší výpočet údajov.

1Z domovskej obrazovky zvoľte  $\ast$  > **Cyklo profily**.

#### 2Vyberte možnosť:

- Zvoľte profil...
- Zvoľte + pre pridanie nového profilu.

#### 3Zvoľte názov bicykla.

4Ak je to potrebné, editujte názov. farbu a obrázok pre daný profil. 5Ak používate snímač rýchlosti a kadencie (GSC 10) alebo snímač výkonu (W), vyberte možnosť:

- Zvoľte **Veľkosť kolesa**. > **Automaticky** pre výpočet veľkosti vášho kolesa a použitím GPS merania.
- Zvoľte **Veľkosť kolesa. >Vlastné** pre zadanie veľkosti vášho kolesa. Tabuľku veľkostí a obvodov kolies nájdete na strane 42.
- Zvoľte **Dĺžka kľuky> Automaticky** pre výpočet dĺžky kľuky s použitím GPS merania.
- Zvoľte **Dĺžka kľuky > Vlastné** pre vloženie vašej dĺžky kľúk. Všetky zmeny, ktoré urobíte, budú uložené do aktívneho profilu.

### Profily aktivít

Môžete si prispôsobiť päť profilov aktivít. Máte k dispozícií zmenu nastavení, zobrazení dát. polí pre každú aktivitu alebo jazdu.

1Z domovskej obrazovky zvoľte \* > **Profily aktivít**.

2Vyberte možnosť:

- Zvoľte profil.
- Zvoľte **+** pre pridanie nového profilu.

3Ak je to potrebné, editujte názov a obrázok pre zobrazanie na pozadí displeja.

4Vyberte možnosť pre nastavenie:

- Zvoľte **Stránky tréningu** pre prispôsobenie dátových stránok a dátových polí (strana 33).
- Zvoľte **Upozornenia** pre prispôsobenie tréningových upozornení (strana 7).
- Zvoľte **Auto Pause** pre zmenu nastavení automatického pozastavenia stopiek/záznamu (strana 33).
- Zvoľte **Auto Lap** pre nastavenie označovania okruhov (strana 34).
- Zvoľte **Auto.rolovanie** pre automat. rolovanie dátových stránok pri spustených stopkách (strana 35).
- Zvoľte **Navigácia** pre prispôsobenie zobrazenia mapy (strana 29) a trasy (strana 27) počas navigácie. Všetky zmeny, ktoré urobíte, budú uložené do aktívneho profilu.

#### Nastavenie profilu používateľa nastavenie pohlavia, veku, hmotnosti, výšky a možnosť pre nastavenie vrcholového športovca. Toto nastavenie môžete vždy prispôsobiť.

#### 1Z domovskej obrazovky zvoľte  $\ast$  > **Profil používateľa**.

2Vyberte možnosť.

#### Vrcholový športovec

Vrcholový športovec je jednotlivec, ktorý trénoval intenzívne po mnoho rokov (s výnimkou drobných poranení). Pokojový pulz má 60 úderov za minútu (bpm) alebo menej. Toto nastavenie v opačnom prípade odporúčame nepoužívať.

#### Zvoľte  $\mathcal{X}$  > Bluetooth. Nastavenie Bluetooth

**Zapnúť**: povoliť/zapnúť Bluetooth. POZNÁMKA: Ďalšie súvisiace nastavenia Bluetooth sa zobrazia, po pripojení cez Bluetooth kompatibilný smartfón.

**Vlastné meno**: Zadanie názvu zariadenia pre párovanie cez Bluetooth. Názov sa zobrazí v zozname dostupných zariadení na vašom smartfóne.

#### **Smartphone**: Aktivácia pripojenia Edge s kompatibilným smartfónom cez Bluetooth bezdôtové rozhranie.

### Tréningové nastavenia

Nasledujúce voľby a nastavenia vám umožnia prispôsobiť Edge na základe vašich tréningových potrieb. Tieto nastavenia sa ukladajú do profilu aktivít. Napríklad, môžete nastaviť rôzne upozornenia pre tréningový profil alebo môžete nastaviť funkciu Auto Lap ® pre profil pri jazde na horskom bicykli.

#### Prispôsobenie dátových polí

Podľa potrieb si môžete nastaviť zobrazenie dátových polí pre každý profil (strana 30).

1Z domovskej obrazovky zvoľte ⋇ >

#### **Profily aktivít**.

2Zvoľte profil.

#### 3Zvoľte **Stránky tréningu.**

4Zvoľte si jednu zo stránok. 5Ak je to potrebné, zapnite stránku tréningu.

6Vyberte si počet dátových polí, ktoré chcete na tejto stránke zobraziť.

#### 7Zvoľte /

8Zvoľte pole, ktoré chcete zmeniť. 9Potvrďte výber ✔

#### Používanie Auto Pause

Funkcia Auto Pause®, umožňuje po aktivácií pozastaviť záznam a stopky automaticky. Vždy keď rýchlosť klesne pod nastavenú hranicu, Edge pozastaví stopky a samotný záznam aktivity. Táto funkcia je užitočná hlavne pri neplánovanom zastavení alebo spomalení. POZNÁMKA: Záznam aktivity je vypnutý pri pozastavených stopkách.

1Z domovskej obrazovky zvoľte  $\gg$ **Profily aktivít**.

2Zvoľte profil.

3Zvoľte **Auto Pause > Režim AutoPause**.

4Zvoľte možnosť:

- Zvoľte **Pri zastaveni** pre automatické pozastavenie stopiek, keď sa prestanete pohybovať.
- Zvoľte **Vlastná rýchlosť** pre automatické pozastavenie stopiek, keď vaša rýchlosť klesne pod definovanú hodnotu (km/h).

5Ak je to potrebné, prispôsobte si zobrazenie dátových polí (strana 33).

Nastavenia Edge 33

Pole **Uplynutý čas** zobrazí celkový čas aktivity (vrátane pozastaveného záznamu/stopiek).

#### Spustenie okruhu podľa polohy Môžete použiť funkciu Auto Lap pre automatické spustenie okruhu na danej polohe. Táto funkcia je užitočná pre porovnávanie vášho výkonu pri rôznych prevýšeniach počas jazdy (napríklad, dlhé stúpanie alebo tréningový šprint). Na dráhe použite označovanie okruhov.

Z domovskej stránky zvoľte ≽ **Profily aktivít**.

2Zvoľte profil.

3Zvoľte **Vyberte aktivátor.**

**> Podľa polohy > Okruh pri**.

4Zvoľte možnosť:

tlačid.  $\bigodot$  a následne vždy, keď<br>túto lokalitu prejdete znovu. • Zvoľte **Len stlačte Lap** pre spustenie okruhu pri stlačení

 polohy (GPS) pri štarte aktivity • Zvoľte **Štart a začať kolo** pre spustenie počítadla okruhov podľa zvolíte  $\bullet$ . a kedykoľvek počas vašej jazdy, keď

jazdy pri stlačení  $\bullet$ . • Zvoľte **Označiť a nové kolo** pre spustenie okruhu pri určitom bode. Označený pred jazdou alebo na ľubovoľnom mieste v priebehu

5Ak je to potrebné, prispôsobte si dátové polia (strana 33).

Spustenie okruhu podľa vzdialenosti Môžete použiť Auto Lap na automatické označenie okruhu (LAP) pri danej vzdialenosti. Táto funkcia je užitočná pre porovnávanie vášho výkonu v rôznych úsekoch vašej jazdy (napríklad každých 10 kilometrov).

1Z domovskej obrazovky zvoľte  $\ast$  > **Profily aktivít**.

2Zvoľte profil.

3Zvoľte **Auto Lap > Označte aktivátor > Podľa vzdialenosti > Okruh pri**.

4Vložte hodnotu.

5Ak je to potrebné, prispôsobte dátové polia (strana 33).

#### Používanie automat.rolovania

Funkcia automatického rolovania (AutoScroll) umožňuje automatický prechod medzi dátovými stránkami pri spustenom zázname / stopkách.

1Z domovskej obrazovky zvoľte  $\ast$  > **Profily aktivít**.

2Zvoľte profil.

3Zvoľte **Automatické rolovanie > Auto.rýchlosť.rolovania**.

4Zvoľe rýchlosť prechodu stránok.

#### Úvodné upozornenia

 $\geq$ Táto funkcia automaticky upozorní na aktívny príjem GPS signálu. Ďalej plní funkciu pripomienkovača pre spustenie záznamu/stopiek, aby ste nezabudli spustiť záznam trasy/stopky. 1Z domovskej obrazovky zvoľte **Profily aktivít**.

2Zvoľte profil.

3Zvoľte **Upozornenie na začiatok**> Spustiť režim upozornení.

4Zvoľte možnosť:

• Zvoľte **Raz**.

• Zvoľte **Opakovať > Opakovať oneskorenie** pre zmenu času oneskorenia pripomienky.

### Systémové nastavenia

Zvoľte <del>X</del> > Systém.

- GPS nastavenia (strana 35)
- Nastavenia zobrazenia (strana 36)
- Nastavenia nahrávania dát (strana 36)
- Nastavenia jednotiek (strana 37)
- Nastavenia konfigurácie (strana 37)
- Nastavenia jazyka (strana 37)
- Nastavenia tónov (strana 37)

### Nastavenia GPS

Tréning v interiéri Môžete vypnúť GPS, ak trénujete v hale alebo chcete predĺžiť výdrž batérie.

#### Z domovskej obrazovky zvoľte  $\mathcal{X}$  > **Systém > GPS > GPS režim > Vypnúť**.

Keď je GPS vypnuté, údaje o rýchlosti a vzdialenosti nie sú k dispozícii ak nemáte voliteľný snímač rýchlosti/kadencie (GSC 10). Vždy pri zapnutí, Edge automaticky začne vyhľadávať satelitný signál.

#### Kalibrácia nadmorskej výšky

1Z domovskej obrazovky zvoľte \* > Ak máte presný údaj o nadmorskej výške vašej aktuálnej polohy, tak môžete manuálne kalibrovať výškomer na Edge. **Systém > GPS > Nastaviť nadm.výšku**.

2Vložte výšku a potvrďte √.

#### Zobrazenie satelitov

Stránka satelitov zobrazí aktuálny stav príjmu satelitného signálu GPS. Pre viac informácií o GPS, navštívte www.garmin.com/aboutGPS.

Z domovskej obrazovky zvoľte $\cancel{\times}$  ≽ **Systém > GPS > Zobraziť satelity**.

Na stránke satelitov je o.i. zobrazená aktuálna presnosť GPS. Zelené stĺpiky predstavujú silu každého prijímaného satelitného signálu (označenie satelitov je

zobrazené pod každým stĺpikom).

Zvoľte > **Systém > Zobraziť**. Nastavenia displeja

**Čas podsvietenia**: Nastavenie dĺžky podsvietenia displeja (strana 6).

**Farebný režim**: Nastavenie Edge pre optimálne zobrazovanie farieb cez deň aj v noci. Môžete si vybrať **Auto**, pre automatické nastavenie farebnej schémy podľa aktuálnej časti dňa.

**Snímka obrazovky**: povoliť snímanie a ukladanie aktuálnej obrazovky Edge. **Kalibrovať obrazovku**: spustenie manuálnej kalibrácie displeja (strana 42).

### Nastavenia záznamu/nahrávania dát Zvoľte > **Systém > Záznam údajov**.

**Interval záznamu**: nastaví, ako sa budú dáta ukladať (strana 23).

**Inteligentné** (odporúčané) zaznamenávanie. Zaznamenáva kľúčové body, keď zmeníte smer, rýchlosť alebo pulz.

Nastavenie **1s** umožňuje zaznamenávať body každú sekundu. Toto nastavenie využíva viac dostupnej pamäte v Edge.

**Dátový priemer**: toto nastavenie vylučuje nulové hodnoty, ktoré by sa inak zaznameli a vyskytujú sa vtedy, keď nešliapete do pedálov (strana18).

### Prispôsobenie nastavenia jednotiek

Jednotky pre vzdialenosť, rýchlosť, nadmorskú výšku, teplotu, hmotnosť a súradnícový formát GPS polohy môžete prispôsobiť vašim potrebám.

#### 1Zvoľte **※ > Systém > Jednotky**.

2Zvoľte nastavenie.

3Zvoľte jednotku pre nastavenie.

### Zmena systémových nastavení

Úvodné systémové nastavenia môžu byť jednoducho upravené prípadne vymazané (úvodné nastavenie).

1Zvoľte **※ > Systém > Vynulovanie zariadenia > Prvotné nastavenie**.

2Postupujte podľa pokynov na obrazovke.

### Zmena jazyka

Z domovskej obrazovky zvoľte  $\geq$ **Systém > Jazyk**.

### Nastavenie tónov

Z domovskej obrazovky zvoľte  $\geq$ **Systém > Tóny**.

### Časové zóny

Vždy pri zapnutí Edge a vyhľadaní satelitného signálu, dôjde automaticky k detekcii časovej zóny a synchronizácii časových údajov so signálom.

## Informácie o zariadení

### **Parametre**

Edge 810

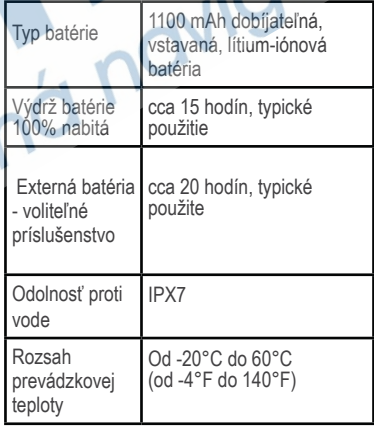

dcid

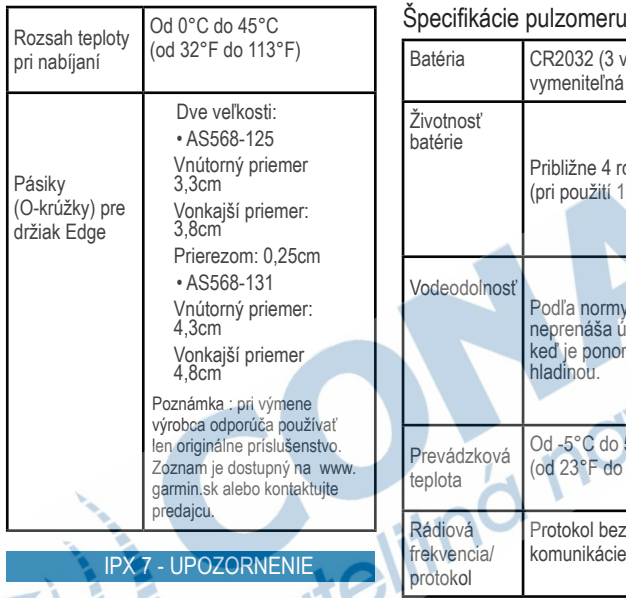

Edge 810 je vodotesný podľa IEC Standard 60529 IPX7. Táto norma (krytie) zabezpečuje ochranu minimálne po dobu 30-tich minút v hĺbke do 1 meter pod vodnou hladinou. Dlhšie ponorenie môže spôsobiť poškodenie jednotky. Mokrý Edge nezabudnite poutierať suchou handričkou a pred nabíjaním poriadne vysusiť.

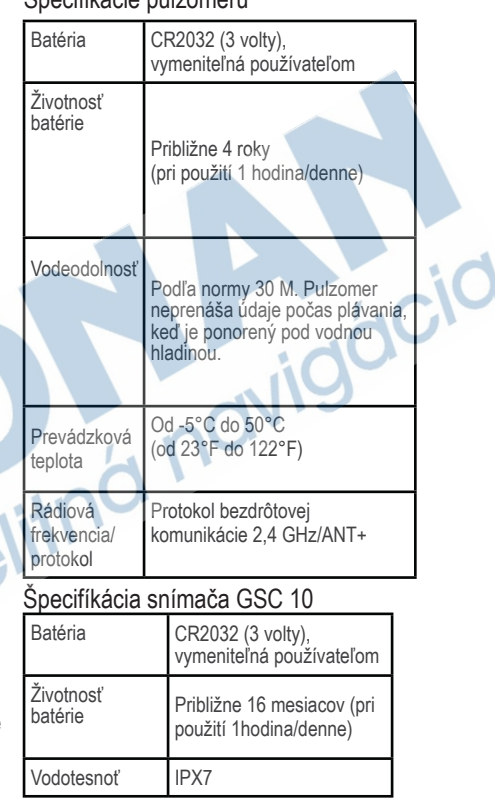

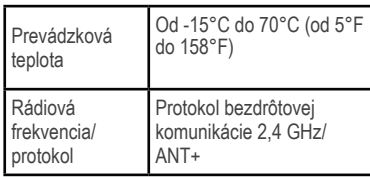

## Starostlivosť o Edge

#### UPOZORNENIE

Edge nikdy neskladujte tam, kde môže dochádzať k dlhodobému vystavovaniu extrémnym teplotách. Predídete tak trvalému poškodeniu.

Pri ovládaní cez dotykový displej nikdy nepoužívajte ostré predmety. Predídete tak trvalému poškodeniu.

Nepoužívajte chemické čistiace prostriedky, ktoré by poškodili plastové komponenty.

Vždy upevnite ochranný kryt, aby ste zabránili poškodeniu portu mini-USB.

### Čistenie prístroja

Použite handričku namočenú v jemnom roztoku čistiaceho prostriedku. 2. Poutierajte prístroj dosucha

### Staroslivosť o pulzomer

#### UPOZORNENIE

Pred čistením pulzomeru musíte odstrániť modul z hrudného pásu.

Usadenie potu a soli na popruhu môže znižovať funkčnosť pulzomera a skreslovať údaje pri meraní.

- Navštívte www.garmin.com/HRMcare pre podrobné informácie o údržbe.
- •Opláchnite popruh po každom použití.
- •Ručne operte popruh po každom sied mom použití.
- Nedávajte popruh do sušičky.
- Keď sušíte popruh zaveste ho alebo položte.
- Ak chcete predĺžiť životnosť vášho pulzomera, odstráňte modul z pása vždy, keď ho nepoužívate.

### Batéria pulzomera

#### A VAROVANIE

Pri výmene batérie nepoužívajte ostré predmety, ktoré by mohli poškodiť kryt batérie. Pre správnu recykláciu batérií sa spojte s vašim miestnym odd. likvidácie odpadu.

zvláštne zaobchádzanie. Viď www. dtsc.ca.gov/hazardouswaster/perchlorate.

#### Výmena batérie pulzomera

1Na odstránenie skrutiek zo zadnej časti modulu použite malý krížový skrutkovač.

2Odstráňte kryt a vyberte batériu. 3Počkajte 30 sekúnd.

Po výmene batérie pulzomera musíte znovu spárovať prístroj.

### Výmena batérie GSC10

1Náidite okrúhly kryt batérie  $\mathbb O$  na boku GSC 10.

2Použite mincu na otočenie krytu proti smeru hodinových ručičiek, kým nie je dostatočne uvoľnený na to,aby sa

4Vložte novú batériu tak, aby jej kladná strana smerovala nahor. POZNÁMKA: Nepoškoďte alebo neuvoľnite tesniaci krúžok. 5Vráťte na miesto zadný kryt a štyri skrutky.

 dal odstrániť (šípka ukazuje odblokovanú polohu krytu).

3Odstráňte kryt a vyberte batériu 2. 4Počkajte 30 sekúnd.

5Vložte novú batériu tak, aby jej kladná strana smerovala nahor.

j

POZNÁMKA: Buďte opatrní a nepoškoďte alebo neuvoľnite tesniaci krúžok na kryte.

6Použite mincu na zatočenie krytu v smere hodinových ručičiek naspäť na miesto. (šípka ukazuje zablokovanú polohu).

Po výmene batérie GSC10 musíte znovu spárovať prístroj so snímačom.

## Riešenie problémov Resetovanie zariadenia

Ak prístroj nereaguje, môžete ho vyskúšať resetovať. Toto nevymaže žiadne vaše dáta alebo nastavenia. 1Stlačte <sub>(')</sub> po dobu 10 sekúnd. 2Stlačte (1) na jednu sedkundu pre zapnutie zariadienia.

## Vymazanie dát používateľa

Môžete obnoviť všetky nastavenia prístroja na predvolené výrobné hodnoty. POZNÁMKA : Toto vymaže všetky nastavenia, ktoré vložil používateľ, ale nevymaže to vašu históriu (záznam).

1Vypnite prístroj.

2Položte svoj prst na ľavý horný roh dotykovej obrazovky.

3Zatiaľ, čo držíte prst na dotykovej

obrazovke, zapnite prístroj.

4Zvoľte **/** 

## Maximalizácia výdrže batérie

- Znížte jas podsvietenia (strana 41).
- Skráťte dobu trvania podsvietenia (strana 41).
- Zvoľte automatický interval záznamu (strana 36).
- Zapnite funkciu Automatické vypnutie (strana 42).
- Vypnite Bluetooth a bezdrôtové funkcie (strana 32).

Zníženie jasu podsvietenia

1Zvoľte  $\circlearrowright$  pre otvorenie stránky. 2Zvoľte  $\equiv a +$  na upravenie intenzity podsvietenia.

#### Nastavenie trvania podsvietenia

Môžete znížiť dobu trvania podsvietenia a maximalizovať životnosť batérie. 1Zvoľte > **Čas podsvietenia**.

2Vyberte možnosť.

Použitie funkcie Automat. vypnutie Táto funkcia automaticky vypne prístroj po 15 minútach nečinnosti.

1Zvoľte > **Systém** > **Automaticky vypnúť.**  2Zvoľte Zapnúť.

### Kalibrácia dotykovej obrazovky

1Z domovskej obrazovky zvoľte \* > **Systém > Zobraziť > Kalibrovať obrazovku**.

2Postupujte podľa pokynov.

### Uzamknutie dotyk. obrazovky

Dotykovú obrazovku môžete jednodcuho uzamknúť, aby nereagovala.

 $17$ voľte  $()$ 

 $27$ voľte  $\bigcap$ 

 $17$ voľte  $(1)$  $2Z$ voľte  $\hat{\mathbf{n}}$ . Odomknutie obrazovky

### Informácie o prudukte

Viac informácii o tomto produkte nájdete na stránkach Garmin.

- Navštívte http://www.garmin.sk/.
- Navštívte www.garmin.com/learningcenter
- Navštívte http://katalog.garmin.sk/ alebo kontaktujte vášho predajcu Garmin pre infomrácie o voliteľnom príslušenstve a náhradných dieloch.

### Meranie teploty

Edge môže zobrazovať merané hodnoty, ktoré budú vyššie ako realná teplota vzduchu. Toto sa môže stať ak je prístroj umiestnený na priamom slnečnom svetle, alebo je nabíjaný externým zdrojom. Edge sa zmenám v teplote môže prispôsobovať dlhšie.

### Zobrazenie informácii o prístrojí

Zobrazenie ID čísla, verzie používaného softvéru (firmware) a licenčné zmluvy.

Z domovskej obrazovky zvoľte  $\ast$  > **Systém > Info**.

## Príloha

### Registrácia zariadenia

Pomôžte nám lepšie podporovať vás a vyplňte online registráciu:

- Navštívte http://my.garmin.com. (z ponuky si vyberte slovenčinu)
- Nezabudnite si uchovať účtenku alebo jej kópiu na bezpečnom mieste.

### Datové polia

Zobrazenie niektorých dátových polí si vyžaduje ANT+ príslušenstvo ako zdroj dát (pulz-pulzomer, kadencia-GSC 10). Rovnováha: aktuálna ľavá/pravá rovnováha výkonu.

Rovnov. - 10 s priem.: priemer za posledných 10 sekúnd (ľavá/ pravá).

Rovnov. - priemer za poslených 30 sekúnd (ľavá/pravá) rovnováha.

Rovnov- 3 s priem.: priemer za posledné 3 sekundy (ľavá/pravá) - rovnováha.

Rovnováha - priemerná.: priemerná hodnota za celú aktivitu (ľavá/ pravá).

Rovnováha - kolo: priemerná hodnota za aktuálne kolo/okruh.

Úroveň batérie: Zostávajúca energia batérie.

Kadencia: Otáčky ramena kľuky za minútu. Váš Edge musí byť pripojený k snímaču kadencie.

Kadencia - priem.: Priemerná kadencia počas vašej ktuálnej jazdy.

Kadencia - kolo: Priemerná kadencia pre aktuálne kolo/okruh.

Kalórie: Celkové spálené kalórie.

Kalórie - tuk: Celkové spálené tuk. kalórie Vyžaduje hodnotenie New Leaf®.

Príloha 43

Kalórie na spálenie: Počas tréningu je to množstvo kalórií, ktoré ešte máte spáliť, keď ste zameraní na kalórie.

Vzdialenosť: Vzdialenosť prejdená počas aktuálnej jazdy.

Vzdial. – kolo: Vzdialenosť prejdená v aktuál nom okruhu/kole.

Vzd. – posl.kolo: Dĺžka posledného dokončeného okruhu/kola.

Vzdial. k cieľu.: Zostávajúca vzdialenosť do vašej konečnej destinácie. Tieto dáta sa zobrazujú, keď sa navigujete.

Zost.vzdial.: Počas tréningu je to zostávajúca vzdialenosť, keď ste zameraní na vzdialenosť.

Vzdial. k nasl.: Zostávajúca vzdialenosť k nasledujúcemu bodu na trase.Tieto dáta sa zobrazujú, keď sa navigujete. Výška: Nadmorská výška (m.n.m.).

ETA do ciela: Odhadovaný čas, do cieľa distinácie. Dáta sa zobrazujú pri navigácií.

ETA pri nasl.: Odhadovaný denný čas, pri nasledujúcom prejazdovom bode

ETA pri nasl.: Odhadovaný denný čas kedy dosiahnete ďalší bod na trase. Dáta sa zobrazujú pri navigácií.

Presnosť GPS: Medzná odchýlka vašej presnej polohy. Napríklad, vaša poloha GPS je presná v rozsahu +/- 5 metrov.

Sila signálu GPS: Sila satelitného signálu.

Úroveň: Výpočet stúpania počas jazdy. Napríklad, ak pri každom 3 metri, ktorý nastúpate (stúpanie) prejdete 60 metrov (vzdialenosť), sklon stúpania 5%. Smer: Smer, ktorým sa pohybujete. Pulz: Počet pulzov srdca za minútu (bpm).Prístroj musí byť pripojený ku kompatibilnému pulzomeru.

ST - %HRR: Percento rezervy srdc. tepu (maximálny pulz mínus pokojový pulz).

í

- ST %Max.: Percento maximálnej tepovej frekvencie (pulz).
- ST Priem.: Priemerná tepová frekvencia (pulz) pre jazdu.
- ST Priem. %RST: Priemerné percento rezervy srdc. tepu (maximálny pulz mínus pokojový pulz) pre jazdu.

ST - Kolo: Priemerná tepová frekvencia (pulz) v aktuálnom kole.

 ST - Lap %HRR: Priemerné percento rezervy srdc. tepu (maximálny pulz mínus pokojový pulz) za aktuálny okruh/kolo.

ST - posl. kolo: Priemerná hodnota pulzu v poslednom okruhu/kole.

Pulz do pohybu: Počas tréningu je to počet tepov, ktoré vyjadrujú koľko ste nad alebo pod stanoveným cieľom pulzu.

Zóny ST: Pole zobrazuje aktuálnu zónu pulzu v ktorej práve trénejute (1 až 5). Predvolené zóny vychádzajú z profilu používateľa. Automatickým výpočtom je stanovená hodnota pokojového a max. pulzu.Tieto hodnoty si viete upraviť.

Kolá: Počet dokončených okruhov/kôl.

- Miesto v cieli: Posledný bod na trase alebo ceste.
- Miesto pri ďalšej: Nasledujúci bod na trase alebo ceste.

Počítadlo kilometrov: Dátové pole s údajom o celkovom počte prejdených km s vašim Edge. Celkový počet nemusí byť presný ak históriu vymazávate.

Výkon: Aktuálny výkon vo wattoch.

Vykon - %FTP: Aktuálny podaný výkon v % FTP (funkčný prahový výkon).

Vykon - priem10s.: 10-sekundový pohyblivý priemer podaného výkonu.

Vykon - priem.30s.: 30-sekundový pohyblivý priemer podaného výkonu. Vykon - priem 3s.: 3-sekundový pohyblivý priemer podaného výkonu. Vykon - priem.: Priemerný výkon počas trvanisa aktuálnej jazdy.

Výkon - FI: Faktor intenzity pre aktuálnu činnosť.

Vykon – kJ: Celkový (kumulatívny) podaný výkon v kilojouloch.

Výkon -kolo: Priemerný podávaný výkon v aktuálnom kole/okruhu.

Výkon - posl.kolo: Priemerný

výkon za posledný okruh/kolo.

Vykon – max.: Maximálny výkon dosiah nutý počas aktuálnej jazdy.

Výkon - NV: Normalizovaný výkon pre aktuálnu aktivitu.

Výkon - NV kolo: priemerný normali zovaný výkon za aktuálny okruh/kolo.

Výkon - NV posl.kolo: priemerný normali zovaný výkon za posledný okruh

Výkon - TSS: training stress score počas aktuálnej aktivity.

Výkon – Waty/kg: Podaný výkon vo wattoch na kilogram. Zóna výkonu: Aktuálny rozsah podávaného výkonu (1až7) založený na vašom FTP alebo vlastných nastaveniach.

Opakovanie: počet zostávajúcich opakovaní počas tréningu

Rýchlosť: Aktuálna rýchlosť.

Rýchlosť - priem.: Priemerná rýchlosť jazdy.

Rýchlosť - kolo: Priemerná rýchlosť v aktuálnom okruhu/kole.

Rýchlosť posl. kolo: Priemerná rýchlosť za posledný okruh/kolo.

Rýchlosť - Max.: Maximálna rýchlosť dosiahnutá počas aktuálnej jazdy.

Zóny rýchlosti: aktuálny rozsah rýchlosti. Vychod slnka: Čas východu slnka založený na vašej polohe GPS. Západ slnka: Čas západu slnka založený na vašej polohe GPS. Teplota: Teplota vzduchu. Slnečné svetlo a iné vplyv môžu ovplyvňovať presnosť. Čas: Časový údaj aktivity (stopky).

Čas – priem.kolo: Priemerný čas všetkých dokončených okruhov.

Uplynutý čas: Celkový zaznamenaný čas aktivity (vrátane pozastavených stopiek/ záznamu)

Čas kolo**:** Čas aktuálneho okruhu.

Čas - posl. kolo**:** Čas posledného dokončeného okruhu.

Čas dňa: Aktuálny časový údaj zobrazovaný na základe vašich nastavení (formát, zóna, letný/zimný čas).

- Čas do cieľa: Odhadovaný čas potrebný na dosiahnutie konečnej destinácie. Navigácia musí byť aktívna.
- Čas do pohybu: Počas tréningu je to zostávajúci čas, pokiaľ trénujete časové úseky.

Čas k nasledujúcemu: Odhadovaný čas potrebný na dosianutie dalšieho bodu na trase. Navigácia musí byť aktívna.

Čas východu slnka: Odhadovaný čas zostavajúci pred svitaním.

Čas západu slnka: Odhadovaný čas zostávajúci pred západom slnka.

Celkové klesanie. Počítadlo výškových metrov/ (klesanie) pri aktuálnej aktivite.

Celkové stúpanie: Počítadlo výškových metrov (stúpanie) pri aktuálnej aktivite prevýšenie.

- Vertikálna rýchlosť: Rýchlosť stúpania alebo klesania v stopách/metroch za hodinu.
- VR 30S priem.: 30-sekundový pohyblivý priemer vertikálnej rýchlosti.

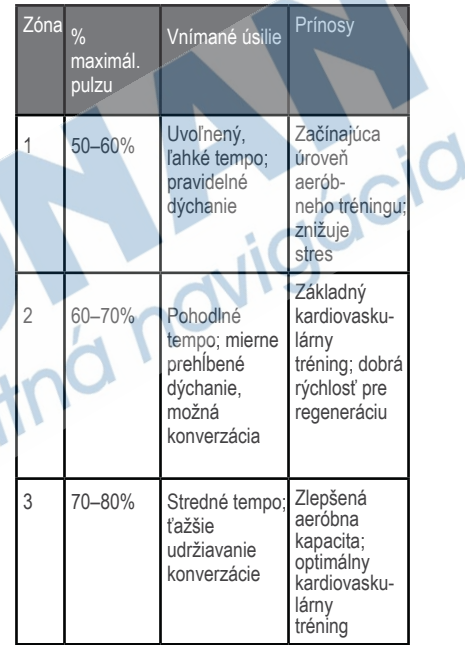

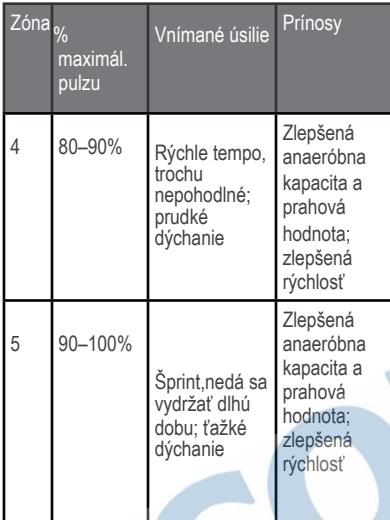

## Veľkosť a obvod kolesa

Veľkosť kolesa je vyznačená na oboch stranách plášta. Pre úpravu profilu vášho bicykla si pozrite stranu 31.

Môžete tiež použiť jednu z kalkulačiek, ktoré dostupné na webe.

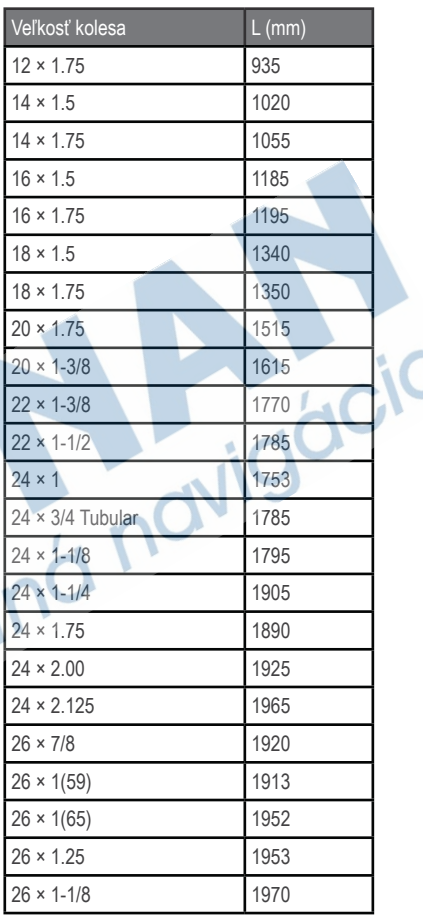

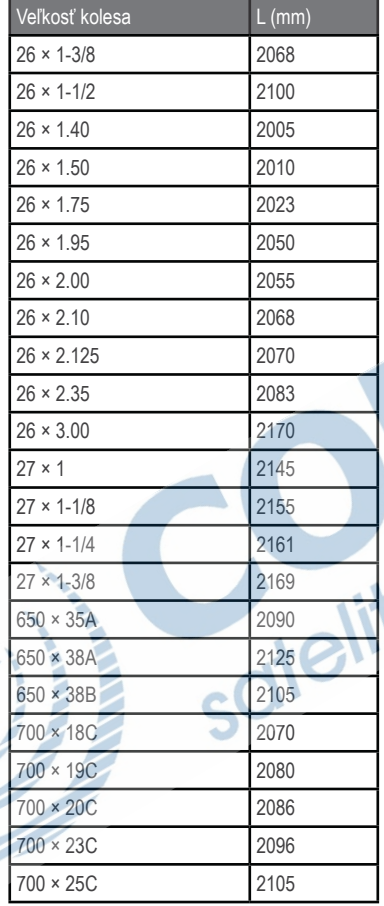

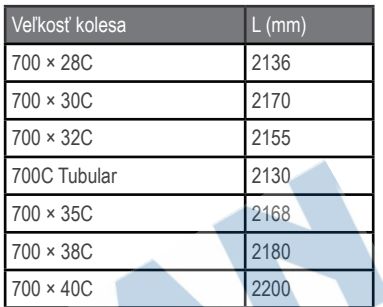

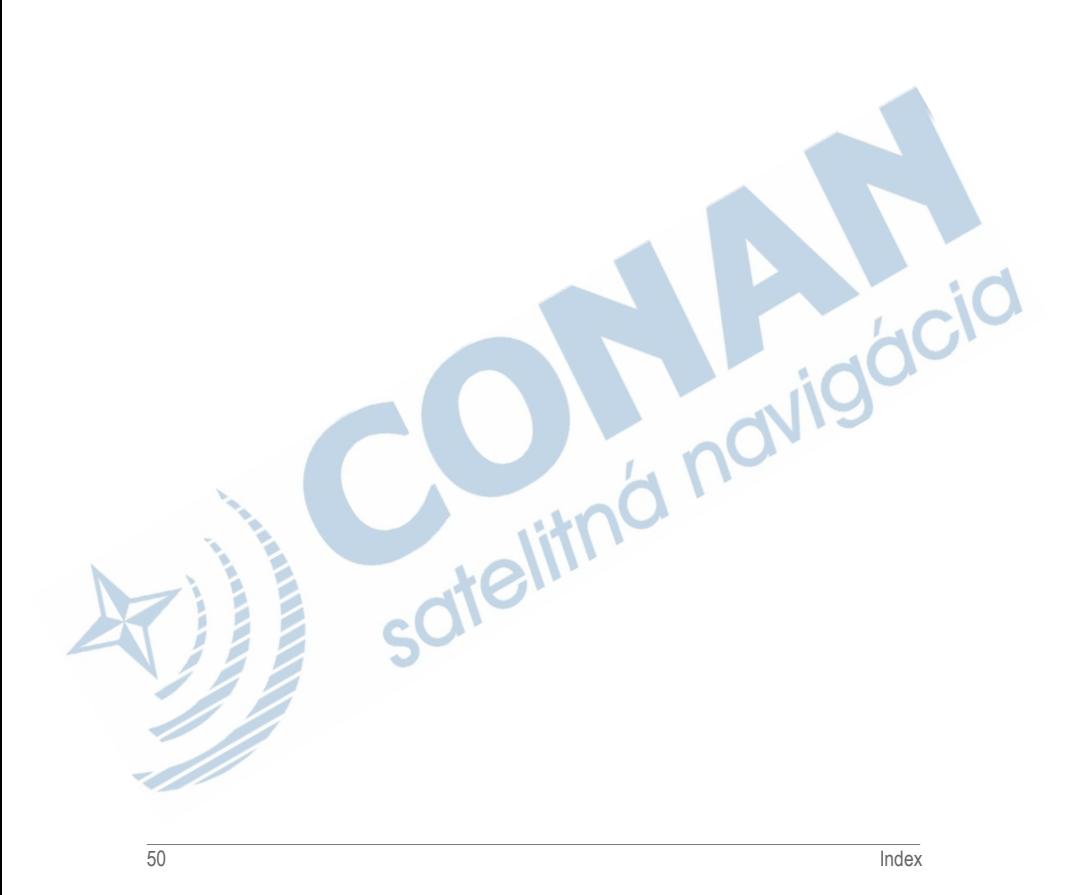

### INDEX

Držiak na Edge 2-3

J

#### A adresy 28 Auto Lap 34 Auto Pause 33 Auto Scroll 35 automatické vypnutie 37

#### B

batéria 2 nabíjanie 2 Edge 2 GSC 10 40 pulzomer 39, 40 bezpečnostné informácie 1 body záujmu 28

#### Č

čas upozornenia 8 polia s údajmi 39 celkový uplynulý 42 zóny a formáty 37 čas prestávky 33 čistenie prístroja 38

#### D

dotyková obrazovka 4–6, kalibrácia 37 čistenie 38

E editovanie 10 vlastnosti trasy 14 tréningy 12

#### F

funkcie navigovania 25-29

#### G

Garmin Connect 11,

GPS presnosť 36 Satelitná stránka 37 GSC 16, 17

H história 20 -24 vymazávanie 24 prezeranie 22

ID jednotky 37

I

jazyk 37 jednotky merania 37

#### K

kadencia upozornenia 7 polia s údajmi 35 tréning 18 kalibrovanie vášho merača výkonu 18 kalórie upozornenia 8 polia s údajmi 35 spotreba 18

L

lítium-iónová batéria 1 lokality vymazávanie 27 editovanie 27 hľadanie 25 označenie 25 projektovanie 26 nedávno nájdené 25 uloženie 25

M mapy 29 N

nabíjanie Edge načítavanie súborov 23-25 nadmorská výška 37 polia s údajmi 48 lokality naspäť na štart 26 nastavenia 36 nastavenia konfigurácie 45 nastavenia máp 29-30 nastavenia mimo cesty 28 nastavenia trasy 11, 12 navigovanie mimo cesty 28 nedávno nájdené lokality

#### $\Omega$

ochrana pre vodou 27 označenie vašej polohy 26 osobné rekordy 13

#### P

párovanie snímačov 19  $ANT+14$ pásiky 2-3 počiatočné nastavenie 37 počítadlo 47 podpora produktu 37 podsvietenie 37

pole s údajmi teploty 45-48 polia s údajmi 45-48 prenášanie dát 22-24 príslušenstvo profil užívateľa 32 profily bicyklov 30 užívateľa 32, 30 profily bicyklov 30, 31 pulzomer 14, 40, 39

#### R

registrácia produktu 43 registrácia vášho zariadenia 43 riešenie problémov 41-43

#### S

satelitný signál 37, 41 snímač rýchlosti a kadencie 16-17 Snímače ANT+ párovanie 19 technické údaje 38 riešenie problémov 40 softvér aktualizácie 42 štrbina karty microSD 24

súbory vymazávanie 24 načítavanie 23, 24 súradnice 26

#### T

technické údaje 37-38 tepová frekvencia upozornenia 7 polia s údajmi 45-48 zóny 47-48 tesniace krúžky (pásiky) tlačidlá 4 tóny 7 tréning interiér 35 nastavenia 35 tréning s vaším Edge 6 tréningy 6 vymazávanie 10 editovanie 10 načítavanie 9

#### U

ukladanie vašich dát 24 upozornenia 7 USB 24 užívateľské polia s údajmi 45–48

V

váha 46 veľkosť pneumatiky 40, 54 veľkosti kolies 48, 49 vertikálna rýchlosť 47 virtuálny partner 10 výkon 17 upozornenia 9 polia s údajmi 38-39 zaznamenávanie dát 26 zóny 21 tréningy 6-10 vymazávanie dát používateľa 56 vzdialenosť upozornenia 8 polia s údajmi 45-48 zablokovanie dotykovej<br>obrazovky 42<br>zaznamenávanie dotykovej<br>zaznamenávanie histórie 20-24 | GIMA AVIGOCIC

#### Z

zablokovanie dotykovej obrazovky 42 zaznamenávanie dát 20 zóny pulzu 47-48, 14

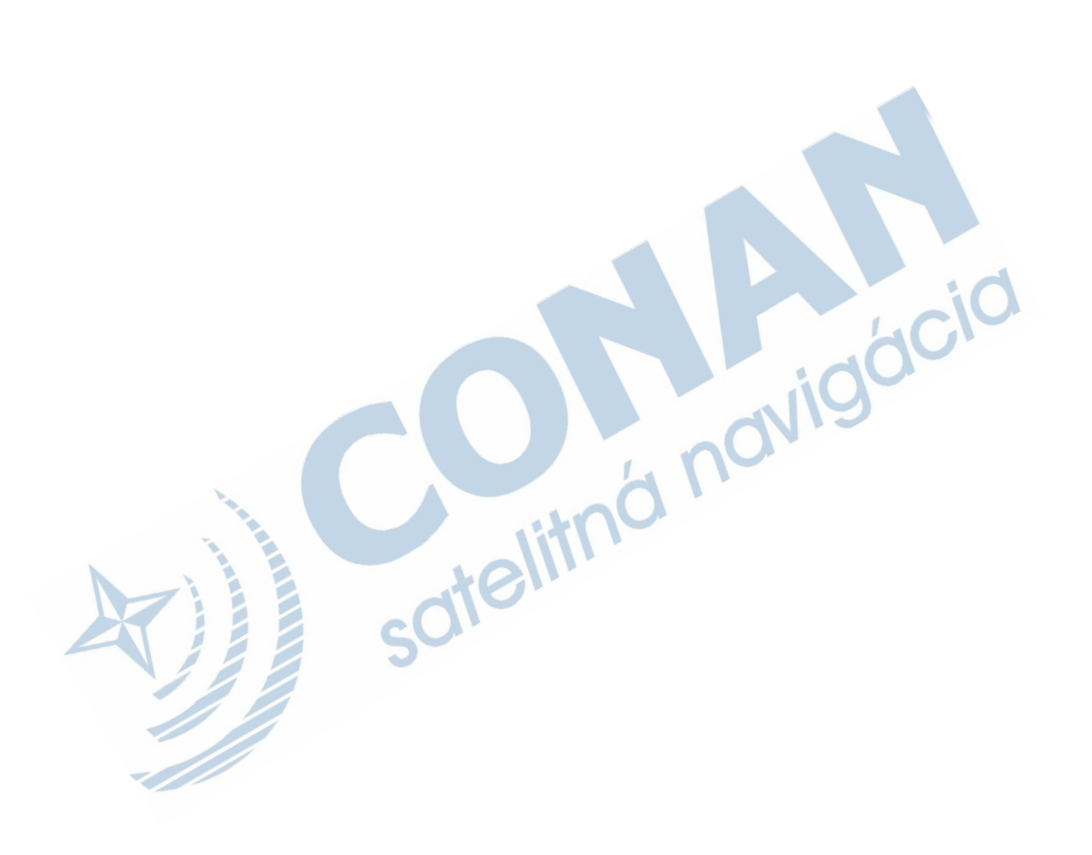

**ACI** 

# ZÁRUČNÝ LIST

### Informácie o výrobku:

Názov - Typ - Model: . sériové číslo:

### Informácie o zákazníkovi:

Meno a priezvisko:

Adresa:

Telefón:

Email:

#### Upozornenie:

Nie je potrebné, aby bol záručný list potvrdený predajcom. Za relevantný doklad, pre uplatnenie záruky, je stanovený nadobúdací doklad. Záručný list však plní dôležitú sprievodnú funkciu počas reklamačného procesu, a preto je ho potrebné pri uplatnení<br>reklamácie pozorne vyplniť a poslať spolu s dokladom o kúpe.

X

X

#### ZÁRLIČNÝ LIST

## Záručné podmienky

#### Značka Garmin poskytuje na všetky svoje výrobky určené pre slovenský trh 24 mesačnú obmedzenú záruku.

V rámci záručnej doby sa značka Garmin zaväzuje opraviť alebo vymeniť všetky poškodené diely. prípadne celé zariadenie, ktorých porucha sa prejavila pri ich bežnom používaní v súlade s určením zariadenia.

Počas záručnej doby si zákazník uplatňuje reklamáciu prostredníctvom svojho predajcu alebo priamo v servisnom stredisku, kde zasiela poškodené zariadenie na svoje náklady. ticio

#### Reklamácia musí obsahovať:

- 1. Poškodené zariadenie s viditeľným výrobným číslom (ak ho obsahuje)
- 2. Nadobúdací doklad (faktúra alebo pokladničný doklad stačí kópia)
- 3. Reklamačný protokol (meno, adresa a telefonický kontakt, popis závady a obsah zásielky) odporúčame používať elektronický formulár uvedený na www.garmin.sk,

ktorý je dostupný po prihlásení do systému v menu Moje dokumenty - Vytvorenie reklamácie Pred odoslaním zariadenia do servisu Vám odporúčame kontaktovať našu technickú podporu na bezplatnom čísle 0800 135 000 alebo prostredníctvom e-mailu: podpora@garmin.sk.

#### Strata uvedených záruk nastáva v prípade:

- 1. Ak bol na prístroji vykonaný servisný zásah neoprávnenou osobou
- 2. Ak porucha vznikla následkom nehody alebo neprimeraného používania mechanické poškodenie
- 3. Ak bol v prístroji nahraný nelegálny ovládací program alebo mapa

Miestna nedostupnosť signálu GPS, RDS-TMC alebo iných služieb, ako aj obmedzená podrobnosť, či aktuálnosť mapových podkladov pre špecifické územie, nie sú považované za chybu navigačného prístroja, a preto nemôžu byť predmetom záručnej opravy.

Podrobné a aktualizované znenie záručných podmienok je uvedené na www.garmin.sk. Všetky ďalšie záručné podmienky sa riadia podľa príslušných ustanovení platných zákonov.

> Servisné stredisko pre Slovensko: CONAN, s.r.o., Murgašova 18, 010 01 Žilina, tel: 041-700 29 00, servis@garmin.sk bezplatná linka podporv HOT-LINE: 0800 135 000

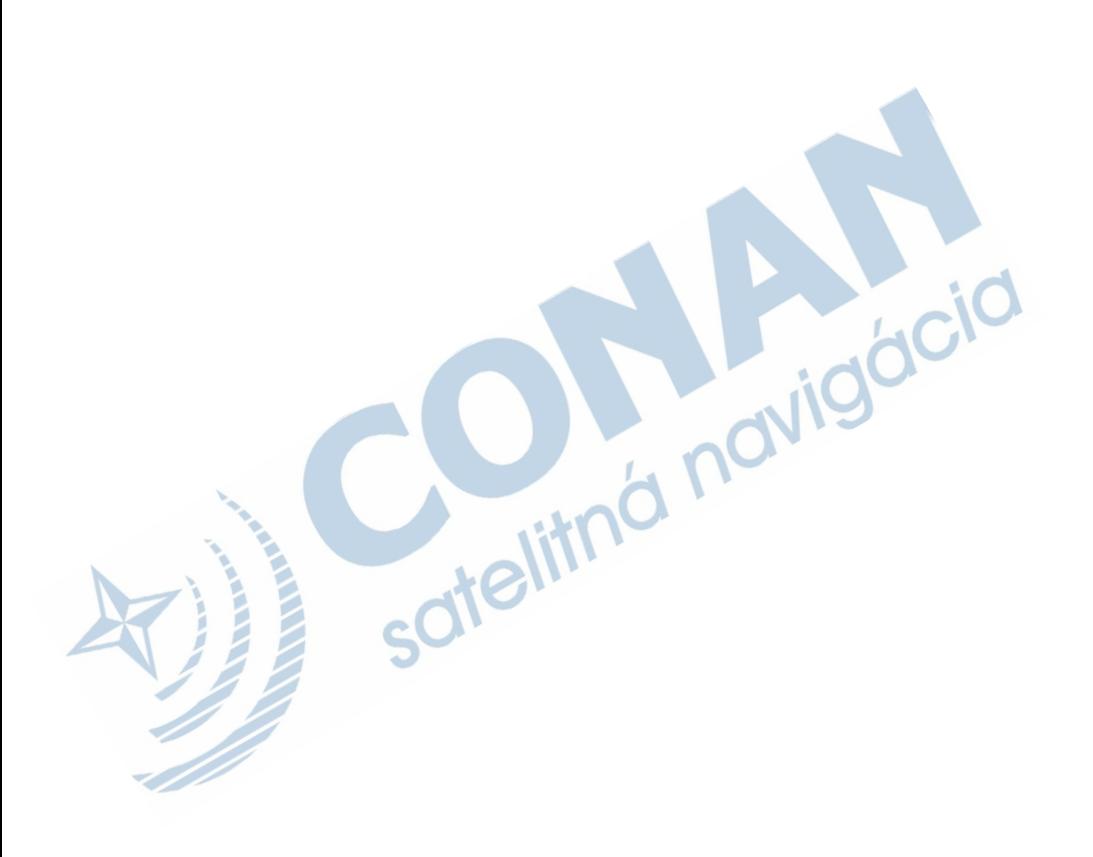

### **www.garmin.sk 0800 135 000**

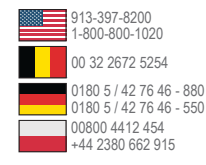

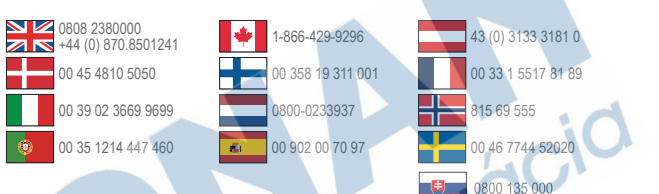

#### **Garmin International, Inc.** 1200 East 151st Street, Olathe, Kansas 66062, USA

**Garmin (Europe) Ltd.** Liberty House, Hounsdown Business Park Southampton, Hampshire, SO40 9LR UK

**Garmin Corporation** No. 68, Zhangshu 2nd Road, Xizhi Dist. New Taipei City, 221, Taiwan (R.O.C.)

Garmin®, logo Garmin, MapSource® a nüvi® sú obchodnými značkami spoločnosti Garmin Ltd. a jej pobočiek, zaregistrovanými v Spojených štátoch amerických a v ostatných krajinách. BaseCamp™, HomePort™, ecoRoute™, nüMaps Guarantee™, nüMaps Lifetime™, nüvi® and trafficTrends™ sú obchodnými značkami spoločnosti Garmin Ltd. a jej pobočiek. Tieto obchodné značky nesmú byť použité bez súhlasu spoločnosti Garmin.

Windows® je registrovanou obchodnou značkou spoločnosti Microsoft Corporation v Spojených štátoch a/alebo v ďalších krajinách. Mac® je registrovanou obchodnou značkou spoločnosti Apple Computer, Inc. microSD™ je obchodnou značkou spoločnosti SD-3C, LLC. Audible.com® a AudibleReady® sú registrovanými obchodnými značkami spoločnosti Audible, Inc. © 1997–2005

Audible. Android je obchodnou značkou spoločnosti Google Inc."

Táto slovenská verzia anglickej príručky Edge 810 (číslo dielu 190-01510-00, vydanie A) sa poskytuje ako výhoda. V prípade potreby si pozrite posledné vydanie anglického manuálu na prevádzku a používanie Edge 810.

SPOLOČNOSŤ GARMIN NIE JE ZODPOVEDNÁ ZA PRESNOSŤ SLOVENSKEJ PRÍRUČKY A ODMIETA AKÚKOĽVEK ZODPOVEDNOSŤ VYPLÝVAJÚCU Z TEJTO POMOCI.

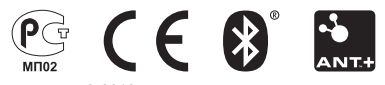

© 2013 Garmin Ltd. alebo jej pobočky